**Jihočeská univerzita v Českých Budějovicích Přírodovědecká fakulta** 

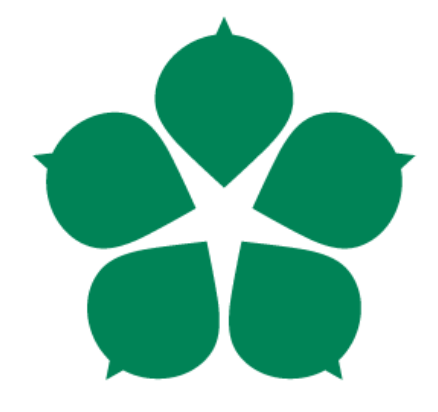

# **Chování návštěvníků webových**

# **stránek**

**Bakalářská práce** 

**Michal Kovář**

**Vedoucí práce: Mgr. Miloš Prokýšek, Ph.D.**

**České Budějovice 2015**

### Jihočeská univerzita v Českých Budějovicích Přírodovědecká fakulta

## ZADÁVACÍ PROTOKOL BAKALÁŘSKÉ PRÁCE

Student: Michal Kovář  $(iméno, příjmení, tituly)$ 

Obor - zaměření studia: Aplikovaná informatika

Katedra: Ústav aplikované informatiky

Školitel: Mgr. Miloš Prokýšek, Ph.D. (jméno, příjmení, tituly, u externího š. název a adresa pracoviště, telefon, fax, e-mail)

Garant z PřF: (jméno, příjmení, tituly, katedra – jen v případě externího školitele)

Školitel – specialista, konzultant: (jméno, příjmení, tituly, u externího š. název a adresa pracoviště, telefon, fax, e-mail)

Téma bakalářské práce: Chování návštěvníků webových stránek

Cíle práce:

Práce je zaměřena na sledování a analýzu chování návštěvníků webových stránek v závislosti na typu použitého zařízení. Práce se zaměří především na specifika ovládání pomocí mobilních zařízení. Cílem práce je vytýčit rozdíly v chování uživatelů používajících mobilní zařízení (ovládaná především dotykem) vůči uživatelům využívajícím stolní PC, případně notebooky a podobná zařízení. Součástí práce bude rešerše a empirické zkoumání chování uživatelů.

Základní doporučená literatura:

STERNBERG, Robert J. Kognitivní psychologie : Cognitive psychology. František Koukolík. Portál. Praha : Portál. 2002. 632 s. ISBN 80-7178-376-5.

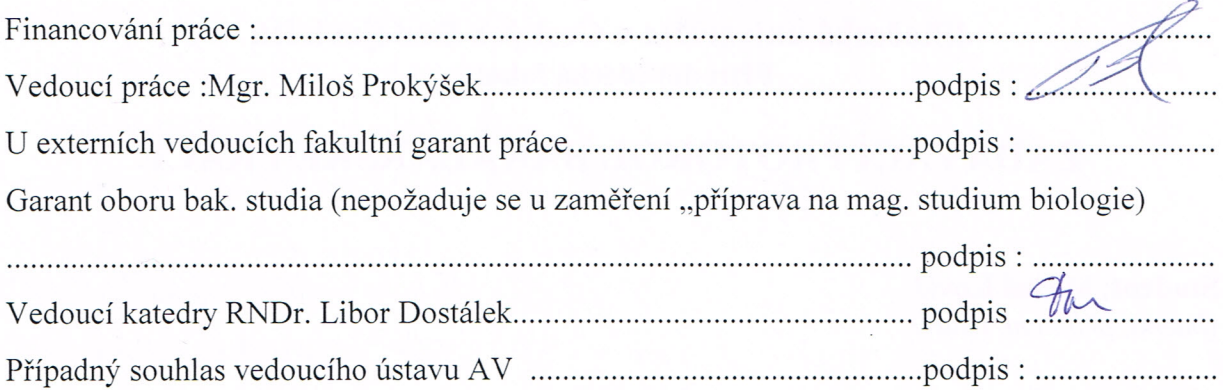

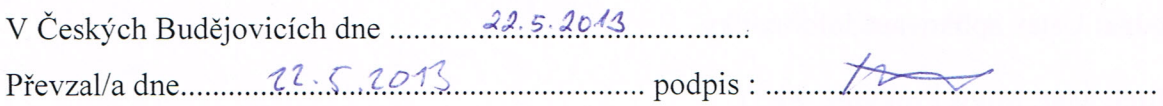

计算机

#### Bibliografické údaje

Autor, Kovář M. 2015: Chování návštěvníků webových stránek.

[The behavior of website visitors. Bc.. Thesis, in Czech.] – 52 p., Faculty of Science, The University of South Bohemia, ČeskéBudějovice, Czech Republic.

#### Anotace:

Tato bakalářská práce se zaměřuje především na postoje návštěvníků k webové prezentaci. Součástí práce je případová studie, kde jsou zkoumány postoje testovaných subjektů při použití smartphonu, tabletu a desktopu k webové prezentaci Jihočeské univerzity*.* V teoretické části práce jsou analyzovány nástroje a metody pro sledování interakce uživatele s webovými stránkami.

#### Annotation:

This bachelor thesis focuses on the attitudes of visitors to a Web presentation. Part of this thesis is a case study, where are examined attitudes of test subjects when using a smartphone, tablet and desktop to the web presentation University of South Bohemia. In thetheoretical part are analyzed tools and methods for monitoring user interaction with Web pages.

Prohlašuji, že svoji bakalářskou práci jsem vypracoval/a samostatně pouze s použitím pramenů a literatury uvedených v seznamu citované literatury.

Prohlašuji, že v souladu s § 47b zákona č. 111/1998 Sb. v platném znění souhlasím se zveřejněním své bakalářské práce, a to v nezkrácené podobě elektronickou cestou ve veřejně přístupné části databáze STAG provozované Jihočeskou univerzitou v Českých Budějovicích na jejích internetových stránkách, a to se zachováním mého autorského práva k odevzdanému textu této kvalifikační práce. Souhlasím dále s tím, aby toutéž elektronickou cestou byly v souladu s uvedeným ustanovením zákona č. 111/1998 Sb. zveřejněny posudky školitele a oponentů práce i záznam o průběhu a výsledku obhajoby kvalifikační práce. Rovněž souhlasím s porovnáním textu mé kvalifikační práce s databází kvalifikačních prací Theses.cz provozovanou Národním registrem vysokoškolských kvalifikačních prací a systémem na odhalování plagiátů.

*V ČeskýchBudějovicích, dne 23. dubna 2015* 

 *Podpis:* 

#### **Poděkování**

Rád bych poděkoval Vedoucímu práce Milošovi Prokýškovi především za cenné rady a trpělivost při konzultacích k bakalářské práci.

Dále bych rád poděkoval své rodině za vstřícnost a podporu v průběhu celého mého studia.

# **Obsah**

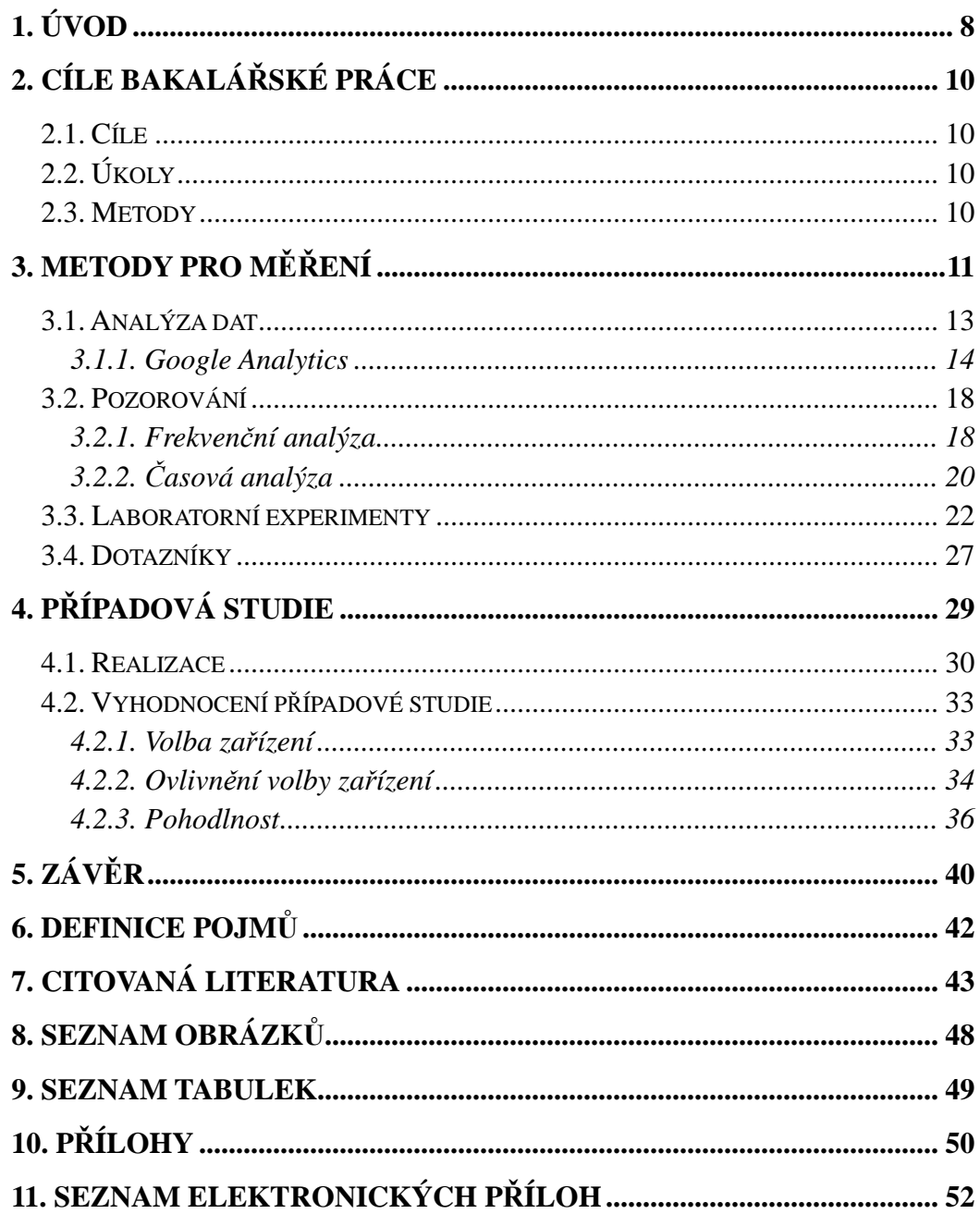

# **1. Úvod**

 V posledních letech se situace na trhu chytrých zařízení s přístupem k internetu mění. Zatímco před několika lety trhu neodmyslitelně vládly stolní počítače, v posledním období jejich prodej klesá. V roce 2011 bylo prodáno 414,6 miliónu počítačů a tabletů, ale chytrých telefonů se prodalo 487,7 miliónů. "Skutečnost, že prodeje chytrých telefonů překonaly prodeje PC, je třeba vidět jako důležitý mezník. Během několika málo let vyrostly chytré telefony z nevýznamného produktu tvořícího high-end žebříčku mobilních telefonů v produkt určený pro masový trh. Velmi tomu napomohla dostupnost levnějších smartphonů, ale podstatnou roli hraje i touha uživatelů po prohlížení internetu, konzumaci obsahu a využívání různých aplikací i služeb na jejich mobilních zařízeních." (Businessit, 2012). S chytrými telefony je tedy třeba v otázce přístupu na webové stránky počítat.

 Nejinak je tomu i s tablety, kterým by podle výzkumné společnosti Gartner měla patřit budoucnost. "Počítačové tablety se v příštích letech stanou nejdůležitějším digitálním zařízením a v dlouhodobém horizontu vytlačí osobní počítače." (Rivera, a další, 2013)

 Vzhledem k velkému nárůstu prodeje těchto zařízení se logicky zvýší i počet jejich přístupů na webové stránky. V roce 2012 provedl Jan Janča analýzu 4,5 miliónu návštěv 26 vybraných českých webových stránek. Jednalo se o stránky kulturních organizací, sportovních areálů, produktových prezentací a e-shopů. "Podíl přístupů na sledované weby z mobilních zařízení se v průběhu roku 2012 více než zdvojnásobil. Z lednových 2,6 % na prosincových 6,35 %." (Janča, 2013). V listopadu roku 2014 byl počet přístupů z dotykových zařízení na stránku aktualne.cz již 20% (viz elektronická příloha 1). Počet přístupů uživatelů tabletů a chytrých telefonů na webové stránky tedy nepopiratelně roste.

Vzhledem k výše řečenému je jasné, že mobilní telefony jsou u uživatelů přistupujících na webové stránky ve stále větší oblibě. Prosincový průzkum společnosti Netmonitor ukázal další velký milník v užívání chytrých telefonů. Uživatelé smartphonů z řad aktivní internetové populace totiž poprvé početně předstihli uživatele používající klasický mobilní telefon (Netmonitor, 2015). Podle

průzkumu uskutečněného na konci roku 2014 využívá chytrý telefon 59% internetové populace oproti 46% používající klasický mobilní telefon. Vzhledem k těmto okolnostem je možno formulovat otázku, zda a jak se liší chování uživatele využívajícího smartphone od uživatelů používajících pro přístup k webu klasická zařízení v podobě stolního počítače nebo notebooku?

 Bakalářská práce bude zaměřena především na sledování a analýzu chování návštěvníka webové stránky používajícího dotykové zařízení. V praktické části práce bude provedeno uživatelské testování na oficiálním webu Jihočeské Univerzity. Uživatelské testování bude zaměřeno především na postoje testovaných při interakci s webovou stránkou za použití dotykového zařízení. Vybraná skupina osob pro testování bude ve studentském věku od 18 do 30 let a bude mít zkušenosti s používáním dotykového zařízení. Zároveň tato skupina lidí nebude studenty Jihočeské Univerzity, nebude mít zkušenosti s přístupem na webové stránky Jihočeské Univerzity.

 Dotykové zařízení je v práci definováno jako souhrnný název pro tablet a smatphone. Tablet je definován jako přenosné zařízení s dotykovým displejem o velikosti úhlopříčky 7 až 10 palců. Smartphone je definován jako mobilní zařízení s dotykovým displejem o velikosti úhlopříčky 3 až 5,5 palce, které má plnohodnotný operační systém. Za desktop je považován stolní počítač s monitorem nebo notebook o rozměrech displeje větším než 11 palců a který nelze ovládat pomocí dotykové obrazovky.

 Hlavní otázkou této práce je, zda se skutečně liší chování uživatelů přistupujících na webovou stránku pomocí dotykového zařízení od uživatelů přistupujících na web pomocí nedotykového zařízení v podobě desktopu nebo laptopu. Kdy si uživatel pro přístup na webové sídlo vybere dotykové zařízení a kdy desktop a z jakého důvodu. Zda uživatel nebude při práci s dotykovým zařízením nějak limitován a bude schopen pomocí tohoto zařízení splnit i náročnější úkoly.

# **2. Cíle bakalářské práce**

## **2.1. Cíle**

- 1. Analyzovat nástroje a metody pro sledování interakce uživatele s webovými stránkami.
- 2. Vytýčit preference uživatelů v oblasti volby zařízení při práci s webovým obsahem.
- 3. Ověřit postoje uživatelů na případu konkrétního webového sídla.

## **2.2. Úkoly**

- 1. Popsat používané technologie a metody v oblasti sledování přístupu uživatele na webové stránky.
- 2. Popsat hlavní ukazatele, které se měří při přístupu uživatele na webovou stránku.
- 3. Pomocí uživatelského testování prozkoumat chování a postoje uživatelů při přístupu na konkrétní webové sídlo.

## **2.3. Metody**

 V práci budou použity metody analyticko-syntetické a induktivně-deduktivní. V práci budou použity metody kvalitativního výzkumu a to především metoda případové studie. Pro zjištění potřebných skutečností bude dále využito metod dotazníkového šetření a strukturovaného rozhovoru. Samotná případová studie bude zaměřena na webovou prezentaci Jihočeské univerzity v Českých Budějovicích.

## **3. Metody pro měření**

 Oblasti chování návštěvníků webových stránek se věnuje webová analytika. Jedná se o sběr a vyhodnocování dat o chování návštěvníků na webové stránce pomocí analytických nástrojů (Jašek, 2014). Moderní nástroje webové analytiky umožňují sbírat, sledovat a vyhodnocovat obrovské objemy dat o chování návštěvníků na webu a jejich interakci s jednotlivými prvky na stránkách (Brázda, 2010).Pomocí těchto nástrojů je možné měřit data kvantitativního charakteru v podobě počtu návštěvníků webového sídla, délky návštěvy webového sídla, procentuální míry uskutečněné konverze nebo data charakteru kvalitativního v podobě vizuální nahrávky interakce uživatele s webovým sídlem.

 Metody spojené s webovou analytikou a především nástroje pro měření chování návštěvníků webových stránek jsou zkonstruovány zejména za účelem optimalizace webových sídel. Web Analytics Asociation definuje webovou analytiku takto: "Webová analytika zahrnuje měření, analýzu a reportování internetových dat za účelem pochopení a optimalizace webu." (Jašek, 2011) Podobně webovou analytiku definuje i Avinash Kaushik ve své knize Webová analytika 2.0. Kaushik tvrdí, že webová analytika znamená analýzu kvalitativních a kvantitativních dat z vlastního webu i webů konkurence a to za účelem kontinuálního vylepšování uživatelského požitku současných i potencionálních zákazníků, což se promítá do požadovaných výsledků webu i mimo něj (Kaushik, 2011). Webový analytik Stéphane Hamel definuje webovou analytiku takto: "Webová analytika zahrnuje pokročilé využívání kvalitativních a kvantitativních dat, statistických analýz, exploračních a prediktivních modelů za účelem kontinuálního vylepšování online aktivit a lepší návratností investic." (Hamel, 2011) S těchto definic vyplívá, že nástroje pro webovou analytiku slouží k účelu kontroly nad návštěvností webového sídla, jeho optimalizaci a následnému zvýšení zisků.

 Metody pro měření chování návštěvníka na webové stránce lze rozdělit do čtyř částí. První a zároveň nejpoužívanější metoda měření chování návštěvníků webových stránek je založena na analýze dat kvantitativního charakteru. Po vložení javascriptové značky do těla webové stránky umožňují nástroje využívající tuto

metodu měřit počet návštěv webového sídla, průměrnou délku návštěvy nebo konverzní poměr. Za celosvětově nejpoužívanější nástroj pro tuto metodu a pro měření chování návštěvníků webových stránek celkově je považován Google Analytics od společnosti Google (Čech, 2010).

 Méně používanou metodou pro měření interakce návštěvníka s webovým sídlem je metoda pozorování návštěvníka. Jedná se o metodu kvalitativního charakteru. Nástroje využívající této metody umožňují zobrazit pohyb návštěvníka po webové stránce za pomoci zaznamenání kompletní nahrávky návštěvy uživatele na webovém sídle. V případě použití desktopu zobrazí nahrávky například především pohybu myši uživatele, v případě použití dotykového zařízení umožňují nástroje jako Clicktale zobrazit použitá gesta uživatele spojená s ovládáním těchto zařízení (Toxboe, 2010).

 Obě výše popsané metody zaznamenávají reálné chování návštěvníka na webovém sídle. Testovaný uživatel není nijak ovlivněn vědomím, že je pozorován. Tyto metody jsou schopny poskytnout data o použitých technologiích uživatele a o jeho chování na webovém sídle. Neposkytnou ale informace o postojích uživatele při interakci s webovým sídlem. Pokud chceme zkoumat chování návštěvníka více do hloubky a zaměřit se na jeho postoje v interakci s webovým sídlem a použitým zařízením, použijeme metodu laboratorního testování (Smrt, 2008). Při této metodě uživatel plní sérii úkolů na měřeném webovém sídle a odpovídá na otázky zaměřené především na jeho pocity při interakci s webovým sídlem. Měření probíhá v laboratorních podmínkách v konfrontaci testovaného uživatele a osoby, která na průběh testování dohlíží a pokládá otázky (Štěncek, 2013). Nevýhodou této metody je fakt, že uživatel není ve svém přirozeném prostředí a ví, že je pozorován (viz elektronická příloha 2).

### **3.1. Analýza dat**

 Analýzou dat v oblasti webové analytiky a chování návštěvníka na webové stránce můžeme rozumět sběr a vyhodnocování dat kvantitativního charakteru za pomoci vhodného analytického nástroje. Jedná se o data v podobě počtu návštěv na webovém sídle nebo použité technologie a zařízení pro interakci s webovou stránkou. Měřená data mohou být sbírána jak na straně klienta, tak na straně serveru. Z důvodu snadné implementace a malých nároků na správu dat je dnes nejpoužívanější metodou sběru dat o chování návštěvníka na webové stránce metoda značkování stránek (Čech, 2010).

 Analytické nástroje využívající metody značkování stránek, používají technologii, kdy jsou data o webu sbírána pomocí webového prohlížeče návštěvníka. Tato technologie je založena na vložení sledovacího javascriptového kódu do těla webové stránky. Tento kód by se měl vyskytovat na každé měřené stránce. Javascritopvý kód je schopen pracovat s daty, která jsou o uživateli a stránce samotné známá samotnému prohlížeči – využívá cookies (Trejbal, a další, 2012). Kód se při každé návštěvě webové stránky ohlásí serveru pro zpracování dat a zašle mu data o proběhlé návštěvě. Server poté data vyhodnotí. Pro správné fungování této metody je zapotřebí, aby návštěvníci měli ve svých webových prohlížečích povolen javascript a cookies. Jestliže javascript není povolen nebo nefunguje správně, nebude návštěvník touto metodou zaznamenán. V případě zakázání cookies je každá návštěva webového sídla vedena jako unikátní a tudíž nebudou naměřené výsledky relevantní (Kokešová, a další, 2011).

 I když jsou data o návštěvnosti různých serverů sledována a hodnocena již řadu let, možnost využití a interpretace těchto dat byla po dlouhou dobu omezena. Zlom nastal až v posledním desetiletí s příchodem nových nástrojů, s kterými lze tato data zpracovat a následně také sofistikovaně vyhodnocovat (Trejbal, a další, 2012). Za nejpropracovanější nástroj v oblasti analýzy dat je považován Google Analytics (Kvapil, 2012).

#### **3.1.1. Google Analytics**

 Google analytics od společnosti Google je nejpoužívanější nástroj pro měření chování návštěvníka na webové stránce v České Republice (Němec, 2009). Vděčí za to především své propracovanosti, české lokalizaci a dostupnosti zdarma. Jeho prostřednictvím lze měřit návštěvnost webových stránek a zejména zkoumat trendy v chování návštěvníků na měřených webových stránkách (Kokešová, a další, 2011). Prostřednictvím Google Analytics lze mimo jiné měřit tyto hodnoty:

- a) **Data o použitých technologiích -**Google Analytics je schopen zobrazit počty návštěv podle druhu zařízení, platformy, značky zařízení, použitého operačního systému, použitého webového prohlížeče, barevné hloubky obrazovky a rozlišení obrazovky. Dále je tento nástroj schopen zjistit použitou verzi Flashplayeru a podporu javy (Kokešová, a další, 2011). Google Analytics navíc umožňuje zobrazit vlastnosti sítě uživatele. Například rychlost připojení k internetu a název internetového poskytovatele (Fendrych, 2009). U dotykových zařízení je Google Anayltics schopen rozpoznat, zda se uživatel připojil pomocí webového prohlížeče nebo pomocí speciální aplikace (Google).
- b) **Data o chování návštěvníka -**Základním parametrem pro měření chování návštěvníků webových stránek je počet návštěvníků na webové stránce. Google Analytics umožňuje zobrazit počet návštěv na webové stránce jak v reálném čase, tak díky segmentaci i za libovolné období (VIZUS.CZ s.r.o., 2014). Problematikou měření návštěv pomocí nástroje Google Analytics se zabýval Jan Tichý, který poukazuje na možné nejasnosti ve výkladu pojmu návštěva na webové stránce. Podle Tichého totiž třeba brát v potaz, že Google Analytics neměří počet návštěvníků na webové stránce, ale počet návštěv. Přičemž návštěva je v Analytics implicitně definována jako sled zobrazení stránek, mezi kterými neuplyne více než 30 minut. Stráví-li tedy návštěvník například při čtení informací o jednotlivém produktu více než 30 minut a následně vloží vybraný produkt do košíku, je tato akce brána jako nová návštěva stránky (Záleská, 2013).

 S předchozím problémem je spojena i další funkce Google Analytics, kterou je konverzní poměr. Konverzní poměr je procentuální hodnota uskutečněných konverzí. Za konverzi je považováno splnění určitého cíle na webové stránce. Google analytics umožňuje vybrat na stránce akci, která reprezentuje splnění cíle. U e-shopu se může jednat například o objednání zboží, u stránek zaměřených na obsah například stažení nějakého dokumentu nebo příspěvek k diskusi (Kvapil, 2012). Problém ovšem nastává, když se zákazník zdrží pří výběru na jedné webové stránce déle než 30 minut. I když posléze zboží nakoupí, nejedná se o konverzi, jelikož díky časové prodlevě zahájil novou návštěvu. Proto je podle Tichého potřeba brát konverzní poměr s určitou rezervou (Záleská, 2013).

 Konverzní poměr je problematický i v případě přecházení mezi zařízeními. Když si zákazník vybere určité zboží pomocí dotykového zařízení a rozhodne se nákup dokončit pomocí desktopu. Jelikož změnil zařízení, opět se nebude jednat o konverzi.Tento problém lze podle Zdeňka Hejnáka (webový analytik společnosti Dobrý Web)<sup>1</sup>vyřešit doplňkem Google Analytics, kterým je Universal Analytics. Universal analytics umožňuje každému návštěvníkovi přidělit unikátní UserID, které ho pří každé další návštěvě identifikuje. UserID se nepojí s návštěvou, ale s návštěvníkem. Umožňuje tedy k jednomu uživateli přiřadit více zařízení (viz elektronická příloha 2). Jediný problém je v tom, že návštěvník musí na webové stránce provést akci, která ho spojí s jeho UserID, například přihlášení (Capper, 2014).

 Dalšími měřitelnými parametry v oblasti chování návštěvníků jsou průměrná délka návštěvy a bouncerate. Tyto dva parametry spolu úzce souvisí. Google Analytics totiž měří průměrnou délku setrvání na webové stránce bez poslední stránky, kterou návštěvník navštívil. Tato stránka je vyhodnocena jako bounce a Google Analytics jí automaticky přiřadí nulovou časovou hodnotu(Clicktale, 2009). Bouncerate je podle Lukáše Krejči,

 1 Dle emailové korespondence s autorem práce (viz elektronická příloha 2)

specialisty na internetový marketing, jednou z nejvíce přeceňovaných metrik v Google Analytics (Brejlová, 2015). Bouncerate znamená procento lidí, kteří opustili web po zhlédnutí jediné stránky. Podle Tichého si řada lidí význam této metriky vykládá špatně a je nutné se na tuto metriku dívat v širší souvislosti. V případě, že návštěvník přijde na webový server z externího zdroje, přečte si článek a web opustí, jedná se o bounce i když byl splněn účel významu webu. Naopak o bounce se jedná i v případě, kdy návštěvník opustí eshop po zhlédnutí úvodní stránky(Záleská, 2013). Z těchto důvod lze říci, že význam metriky bouncerate se liší podle účelu webové stránky.

 Nástroje typu Google Analytics nadále umožňují zobrazit zdroj provedené návštěvy. Jednak umožňují určit lokalitu, odkud byla návštěva provedena a zobrazit jí na mapě (Sedláková, 2014) a jednak umožňují zobrazit, z jaké webové stránky návštěvník na měřené webové sídlo přišel (Kokešová, a další, 2011).

 Pro analýzu kliknutí na jednotlivé odkazy na webovém sídle obsahuje Google analytics nadstavbu v podobě SiteOverlay. Jedná se o nástroj měřící kliknutí na jednotlivé odkazy. Site overaly pomocí grafického překrytí původní webové stránky ukazuje procentuální hodnoty kliknutí na jednotlivé odkazy na webové stránce (Záleská, 2013).

 Pro měření těchto dat používá Google Analytics metodu značkování stránek popsanou výše. Po vyplnění registračního formuláře na webových stránkách Google Analytics je automaticky vygenerován měřící kód, který je potřeba vložit do těla všech měřených stránek webového sídla (Čech, 2010). Naměřené hodnoty je pak možné analyzovat pomocí grafického prostředí prostřednictvím webového prohlížeče (Obrázek 1). Naměřená data umožňuje Google Analytics roztřídit do pěti základních segmentů (VIZUS.CZ s.r.o., 2014):

• **V reálném čase** – Tento segment umožňuje sledovat průběžné děni na webu. Umožňuje pohled na to, jaké stránky jsou právě návštěvníky prohlíženi, odkud tyto návštěvníci přišli atp.

- **Cílové publikum**  Tento modul nabízí informace o tom, kdo jsou návštěvníci webového sídla. Jsou zde vidět počty návštěv webové stránky, zda návštěvníci přišli poprvé nebo se vracejí, jaké používají zařízení a jakého jsou věku a pohlaví.
- **Akvizice**  Tento modul shromažďuje informace o tom, odkud návštěvníci na daný web přicházejí.
- **Chování**  Modul chování popisuje chování návštěvníků na webu. Modul ukazuje pohyb návštěvníka webového sídla po jednotlivých stránkách. Měří se zde i zobrazení jednotlivých stránek a průměrná doba setrvání na nich.
- **Konverze**  Tento modul měří míru uskutečněné konverze na webových stránkách.

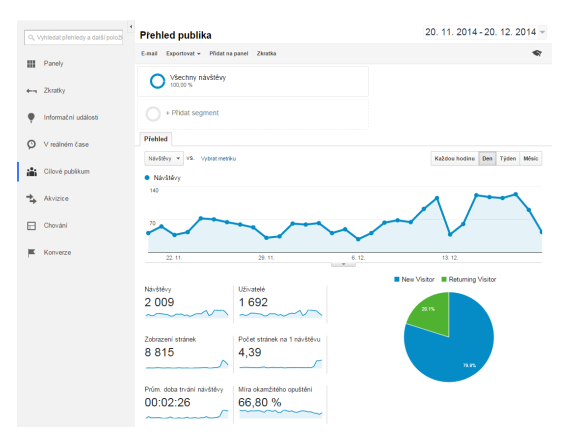

**Obrázek 1 - Prostředí Google Analytics (VIZUS.CZ s.r.o., 2014)** 

 Výhodou Google Analytics, oproti jiným nástrojům tohoto formátu, je pokročilá možnost segmentace (Kvapil, 2012). Tento nástroj disponuje nepřeberným množstvím možností, jak naměřená data odfiltrovat. Díky segmentaci tak lze zjistit, kolik návštěvníků jakého druhu zařízení přistupuje na webové stránky v jakou dobu nebo kolik zákazníků používá jaký prohlížeč. Segmentovat lze prakticky cokoliv (VIZUS.CZ s.r.o., 2014). Díky segmentování tak lze hledat rozdíly v chování návštěvníků v závislosti na libovolném parametru. Získaná data lze pak roztřídit do přehledných grafů(Krajňák, 2014).

### **3.2. Pozorování**

 Pro pochopení chování návštěvníka webové stránky poskytnou nástroje jako Google Analytics dobrý základ v podobě informací, na jaké odkazy návštěvník kliknul, jak dlouho se na webových stránkách zdržel nebo jaké použil zařízení. Tyto nástroje ale neprozradí, jak se návštěvník na webové stránce skutečně pohyboval. K tomu slouží metody pozorování (Weinglass, 2015).

 Metody spojené s pozorováním umožňují sledovat interakci myši nebo prstu uživatele a webového sídla. Nástroje pro měření mapy kliků a mapy pohybů myši umožňují zobrazit, kde se na webové stránce nejčastěji pohybuje myš návštěvníka (Olyslager, 2010). Nástroje jako Clicktale, Userfly nebo Inspectlet umožňují po vložení javascritového kódu do těla stránky nahrávat vybrané návštěvy na webové stránce.Nahrané návštěvy jsou ukládány na server vybraného nástroje, odkud je možné si je kdykoliv přehrát nebo stáhnout (Toxboe, 2010).

#### **3.2.1. Frekvenční analýza**

 Za teplotní mapy jsou obvykle označovány mapy pro interakci očí návštěvníka a webové stránky. Tato metoda je ale finančně velice nákladná, proto se v praxi využívají spíše mapy pro interakci webové stránky a uživatelovy myši nebo prstu (Olyslager, 2010). Podle společnosti Clicktale se jedná o levnější alternativu sledování pohybu očí. Clickale tvrdí, že podle nezávislých výzkumů se z 84% až z 88% shoduje pohyb očí s pohybem myši (Clicktale). Tato metoda je ve webové analytice taktéž označována jako teplotní mapy (Olyslager, 2010). V této práci je pojem teplotní mapy označením pouze interakce myši nebo prstu uživatele, v případě ovládání dotykového zařízení, a webové stránky.

 Nástroje souhrnně označené jako nástroje pro měření teplotních map umožňují zjistit, v jakých částech webové stránky se návštěvník nejčastěji pohybuje myší, na jaké odkazy na stránce nejčastěji kliká nebo do jaké míry odskroluje stránku směrem dolů při čtení obsahu. Z teplotních map je možné zjistit, o jaká místa stránek mají uživatelé největší zájem a jaká místa naopak ignorují (Kunová, 2010). Teplotní mapy slouží k testování a následnému vylepšování webu. Některé nástroje umožňují i segmentování návštěvníků podle zdroje návštěvy nebo podle použitého druhu zařízení. Podle Jána Forgáče, webového analytika, se v současné chvíli používají tyto typy teplotních map (Forgáč, 2011):

- **Mapa kliků** Mapa kliknutí ukazuje, na jaké odkazy se na webové stránce nejvíce kliká v procentuálním měřítku.
- **Mapa pohybu myši –** Jedná se o sledování pohybu myši. Místa stránek, na kterých se návštěvníci nejvíce pohybují, se postupně jeví jako barevně více teplá a zabarvují se do červena. Naopak místa, na kterých se pohybují jen ojediněle nebo vůbec, mají modré zbarvení (Obrázek 2).
- **Mapa odskrolování** Mapa odskrolování ukazuje, jak hluboko uživatelé průměrně webovou stránku odskrolují.
- **Mapa Pozornosti** Mapa pozornosti zobrazuje, kolik času stáví návštěvník pozorováním určité oblasti stránky. Tato mapa zobrazí barevně výrazněji ty části stránky, kde stráví návštěvníci nejvíce času.

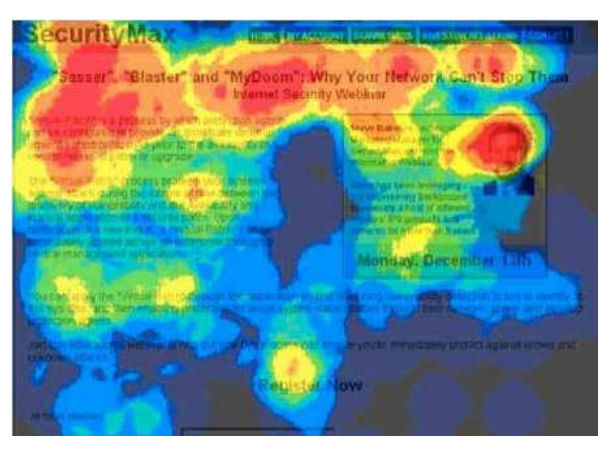

**Obrázek 2 - Mapa pohybu myši (Kunová, 2010)** 

 Nejpoužívanějším nástrojem pro teplotní mapy je SiteOverlay implementovaný v Google Analytics popsaný výše. Dalším nástrojem pro měření teplotních map je CrazyEgg. Na rozdíl od SiteOverlay od Googlu se jedná o placený nástroj. Ceny tohoto nástroje se pohybují od devíti amerických dollarů měsíčně za základní verzi až po devadesát devět dollarů za verzi Pro, která umožňuje měření 250000 návštěv na 100 webových stránkách. Všechny verze tohoto nástroje jsou k dispozici na jeden měsíc k vyzkoušení zdarma. Podle Kunové se jedná spíše o

jednodušší nástroj, s kterým je ale jednoduchá spolupráce (Kunová, 2010).

 CrazyEgg nabízí čtyři druhy teplotních map. Overlay nabízí počty kliknutí na jednotlivé odkazy webové stránky. List nabízí detailní přehled o všech kliknutí na webové stránce pomocí seznamu. Funkce Heatmap je klasická teplotní mapa, kde se zabarvení webové stránky mění z modré barvy postupně v červenou podle počtu kliknutí na dané místo na webové stránce. Posledním druhem zobrazení je Confetti (Olyslager, 2015). Podle Kunové se nejedná o standardní typ zobrazení, který není u nástrojů tohoto druhu tak častý. Jedná se o zobrazení všech kliknutí na stránce, která jsou navíc barevně odlišena podle vlastností jejich původce. Touto vlastností může být například operační systém a prohlížeč, který návštěvník používá, webová stránka, ze které přišel nebo informace, zda se jedná o nového či vracejícího zákazníka (Kunová, 2010).

 Dalším nástrojem pro měření a zobrazení teplotních map je Clicktale. Tento nástroj nabízí standardní funkce jako je Mouseklick neboli klasická mapa kliknutí na webové stránce nebo Scrolling, teplotní mapa odskrolování stránky uživatelem směrem dolů. Funkce, která ale Clicktale odděluje od konkurence a nabízí nový rozměr, se nazývá Visitor Playback (Havlík, 2009).

## **3.2.2. Časová analýza**

 Chování návštěvníka webové stránky je možné zaznamenat pomocí nahrávky jeho návštěvy. Nahrávka ukazuje průběh návštěvy webové stránky v reálném čase. Přesně ukáže, jak se návštěvník na webové stránce pohyboval, kdy se rozhodl kliknout na jaký odkaz, jak vyplnil dotazník nebo kdy si spustil video. V případě, kdy návštěvník klikne na odkaz v rámci jednoho webu, nahrávka plynule pokračuje na další webovou stránku. Návštěva webové stránky je tedy zaznamenána celá. Jedinou podmínkou je, aby byl javascriptový kód umístěn v těle všech webových stránek v rámci měřeného webu. Počet nahrávek za měsíc a jednotlivé speciální funkce se pak liší podle zvoleného nástroje (Toxboe, 2010).

 Israelská společnost Clicktale je nejpoužívanější nástroj umožňující nahrávky návštěv na webové stránce. Jedná se o jednu z dvaceti nejrychleji rostoucích společností v Evropě a na Blízkém východě (Weinglass, 2015). Tato společnost je na trhu od roku 2006. Kromě klasických funkcí, jako jsou teplotní mapy, nabízí Clicktale právě nahrávky jednotlivých návštěv. Nahrávky lze segmentovat podle různých kritérií, mohou být vyfiltrovány například podle zdroje návštěvy nebo podle použitého zařízení (Havlík, 2009). Nástroj Clicktale u každé nahrané návštěvy zobrazí IP adresu návštěvníka a jeho geografické umístění. Dále je zobrazen druh použitého zařízení zařízení, jeho přesný název včetně označení modelu, použitý operační systém, název a verze prohlížeče a rozlišení obrazovky. V případě nahrávky desktopového zařízení umožňuje Clicktale sledovat pohyb myši v reálném čase (Toxboe, 2010).

 Specialitou Clicktale je ale funkce ClicktaleTouch, která umožňuje zkoumat chování uživatelů dotykových zařízení. Nahrávka návštěvy je uzpůsobena velikosti displeje menších zařízení s dotykovým displejem a ukazuje webovou stránku stejně, jako jí vidí návštěvník na dotykovém zařízení. ClicktaleTouch navíc analyzuje i speciální gesta spojená s používáním dotykového zařízení a při přehrávání nahrávky přesně ukáže, kdy se návštěvník dotknul displeje, kdy použil dvojité poklepání, kdy pomocí prstů odlomoval nebo naopak přiblížil text (Prindle, 2013). Nahrávané sezení je navíc přehráváno ve stejném rozlišení obrazovky, jaké měl k dispozici návštěvník webové stránky. V případě dotykových zařízení je zaznamenáno i přetočení obrazovky do landscape módu (Toxboe, 2010).

 Lze se tedy domnívat, že s pomocí ClicktaleTouch lze analyzovat pohyb návštěvníka na webové stránce používajícího jak dotykové, tak i nedotykové zařízení. Nevýhodou Clicktale je pak vysoká cena oproti jiným nástrojům pro analýzu chování návštěvníka na webové stránce. Základní balíček umožňující nahrát 5000 návštěv startuje na 99 amerických dollarech. Alternativou pro Clickatale je pak Mouseflow s cenou 14 dollarů za 1000 nahraných návštěv. Mouseflow pak ale nahrává pouze pohyb myši, nikoliv speciální gesta spojená s užíváním dotykových zařízení (Toxboe, 2010).

### **3.3. Laboratorní experimenty**

 Metody pro měření reálného chování návštěvníka na webové stránce ukazují pohyb návštěvníka bez předem známého cíle a probíhají vzdáleně, tedy v přirozeném prostředí návštěvníka nijak ovlivněného vědomím, že je jeho pohyb sledován. Naopak laboratorní testování probíhá v přímé interakci testující osoby s testovaným v uzavřené místnosti na předem připravených zařízeních s jasnými úkoly pro testovanou osobu. Zatímco měření reálného chování návštěvníka je zaměřeno spíše na statistické hodnoty, uživatelské testování je postaveno zcela na afektech uživatele při procházení určitého webu a používání určitého zařízení. Uživatelské testování pak z obvyklých testovacích metod poskytne největší zpětnou vazbu od uživatele (Štěncek, 2013).

 Nevýhodou laboratorního testování jsou velké náklady při jeho zprostředkování specializovanými firmami. Martin Smrt z agentury Dobrý web poukazuje na to, že se dá předejít nákladům za uživatelské testování spojených s vyplácením finančních částek odborným firmám a provést ho v domácích podmínkách (Smrt, 2008). Pro správné uskutečnění uživatelského testování je důležité držet se pěti základních bodů:

- 1. **Analýza cíle testování** Na začátku testování je potřeba ujasnit si, co je předmětem testování a co bude jeho cílem. Je potřeba vybrat správná testovací zařízení a testery tak, aby odpovídali cílové skupině testovaného webu. Jedině tak bude testování postaveno tak, aby jeho výsledky byly relevantní a užitečné.
- 2. **Vytvoření scénáře testování** Je zapotřebí si předem rozmyslet průběh sezení, aby bylo vedeno požadovaným směrem. Podle povahy webu a podle cílů testování je potřeba připravit sadu úkolů, které budou postupně zadávány testovanému subjektu. Pro začátek je vhodné zvolit snadnější a obecné úkoly, aby se uživatel lépe seznámil s prostředím a podmínkami testování a aby z něj opadla počáteční nervozita spojená s neznámým prostředím. Postupem času je vhodné úkoly konkretizovat a jít více do hloubky zkoumaného

problému.

 Podle uznávaného světového odborníka na použitelnost webu Jakoba Nielsena zní první pravidlo testování použitelnosti: Neposlouchejte uživatele. Není důležité, co tvrdí uživatel, že by udělal, ale co skutečně dělá(Nielsen, 2001). Je proto důležité donutit testovaného vyplnit všechny zadané úkoly.

- 3. **Výběr testerů** Při výběru osob, které budeme testovat, je vhodné dbát na několik základních pravidel.
	- a. Testovaná osoba by měla mít zkušenosti s používáním zařízení, které bude použito při testování. Pokud tedy budeme testovat pomocí dotykového zařízení, testovaná osoba by měla v reálném životě toto zařízení vlastnit a používat. Důležité také je nechat si testovanou osobu vybrat vlastní internetový prohlížeč, na který je zvykla.
	- b. Testovaná osoba by neměla mít žádné zkušenosti s přístupem na testovaný web a zároveň by neměla být odborníkem v tématu, kterým se web zabývá. Jenom při splnění těchto kritérií je možno získat poznatky, které budou v souladu s pozdějším chováním skutečných návštěvníků testovaného webu (Smrt, 2008).

 Dalším důležitým faktorem je výběr počtu testerů. Podle Jakoba Nielsena je ideální počet pro uživatelské testování 5 osob(Nielsen, 2000). Podle zkušeností Nielsena jeden testovaný vyřeší až 31% testovaných problémů. Nielsen společně s Tomem Landauerem sestavil vzorec pro množství testovaných osob potřebných pro vyřešení testovaných problémů. Vzorec vypadá takto:

$$
N(1-(1-L)^n)
$$

 Kde N je skutečný počet problémů s použitelností, L je množství vyřešených problémů při testování jedním uživatelem. Podle zkušeností Nielsena je tato hodnota obvykle 31%. Index n vyjadřuje počet testovaných osob. Ze vzorce tedy vyplívá, že se zvyšujícím se počtem testovaných osob klesá míra nově nalezených problémů s použitelností (Obrázek 3).

 Nielsen poukazuje hlavně na astronomický rozdíl mezi žádnou testovanou osobou a jednou. Při nule testovaných osob je míra nalezených problémů také nulová. Jedna testovaná osoba obvykle pomůže objevit 31% problémů. S druhou testovanou osobou se procento nově nalezených problémů snižuje. Druhá osoba totiž ve velké míře objeví stejné problémy s použitelnosti, jako osoba první a přidá jenom málo problémů nových. Podobně tomu je i s osobou třetí a čtvrtou. Z těchto důvodů tedy nemá podle Nielsena smysl testovat více, než 5 osob.

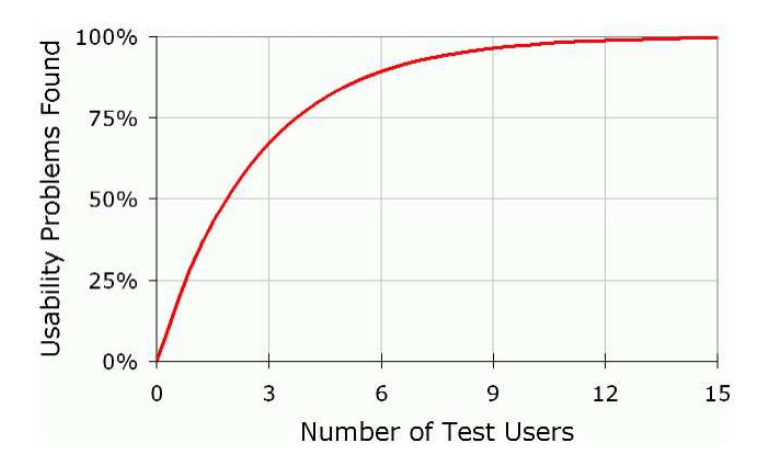

**Obrázek 3 - Graf závislosti nalezených problémů a počtu uživatelů (Nielsen, 2000)** 

**4. Samotné testování –** Samotné testování by mělo probíhat vždy v konfrontaci testované osoby a osoby, která testování provádí. Pozorování testované osoby při práci by mělo probíhat co nejméně rušivým způsobem, otázky by měly být pokládány bez citového zabarvení a měly by být otevřené. Jedná se tedy o otázky, na které nelze odpovědět ano či ne (Smrt, 2008). Testování každé osoby by mělo probíhat po dobu maximálně jedné hodiny a během testování by měly být zodpovězeny všechny předem připravené otázky. Testovaná osoba by měla být v co nejvíce přirozeném klidném prostředí, aby se mohla soustředit na práci a aby v ní byl zároveň vyvozen pocit přirozeného prostředí. Podle Nielsena postačí jakákoliv klidná místnost s vysokorychlostním připojením k internetu (Nielsen, 2012).

 Výbava pro testování by měla obsahovat laptop pro osobu, která testuje, webkameru pro zachycení pocitů testované osoby během nahrávání a

pro zachycení komentářů během a po testování. Dále by výbava měla obsahovat spíše větší laptop s numerickou klávesnicí pro testovanou osobu a myš. Laptop by měl být spíše větších rozměrů z toho důvodu, aby osoby staršího věku dobře viděly zobrazený obsah (Nielsen, 2012).

 V případě uživatelského testování na klasickém laptopu nebo desktopu je nahrávání obrazovky prováděno pomocí specializovaného software, jako je například Morae nebo Camtasia. Problém podle RalucaBudii, člena Nielsen Norman group, nastává při uživatelském testování dotykových zařízení. Neexistuje totiž softwarový nástroj, který by dokázal nahrávat obrazovku dotykového zařízení (Budiu, 2014). Aplikace jako UX Recorder pro iOS dokáží nahrávat obrazovku pouze pro prohlížeč vložený v aplikaci. Další nevýhodu podle Budii je, že při klasickém nahrávání obrazovky na dotykových zařízeních není nahráván pohyb prstů, který je u těchto zařízení důležitý. Tyto problémy řeší externí kamera připevněná buďto na dotykovém zařízení nebo nad zařízením tak, aby snímala obrazovku zařízení včetně prstů uživatele.

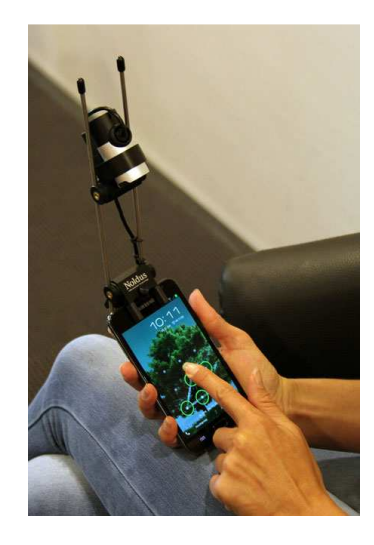

**Obrázek 4 - Kamera pro nahrávání dotykového zařízení** 

 První možností nahrávání dotykového zařízení je kamera připevněná k dotykovému zařízení (Obrázek 4). Kamera může být buďto sestavena z držáku a webové kamery nebo může být vcelku zakoupena od specializované firmy. V obou případech má tato kamera řadu nevýhod. První nevýhoda je nekompatibilita s dotykovými zařízeními různých rozměrů. Rámeček je vždy vytvořen buďto pro smartphone nebo pro tablet. Další nevýhodou je samotná konstrukce a váha minimálně 200g, jež zabraňuje přirozenému ovládání dotykového zařízení. Samotná konstrukce skýtá další nevýhodu při používání zařízení v landscape módu. Konstrukce a kamera při překlopení displeje uživateli překáží a dotykové zařízení tak nelze plnohodnotně ovládat (Budiu, 2014).

 Druhým způsobem nahrávání dotykového zařízení je nahrávání pomocí vizualizéru (Obrázek 5). Nevýhoda tohoto způsobu oproti první metodě je fixní postavení kamery na stole, takže testovaný subjekt musí být ve stejné pozici po celou dobu testování. Výhoda je naopak neomezené použití dotykového zařízení včetně překlopení zařízení do landscape módu. Dotykové zařízení navíc nemusí být ukotveno v rámečku, takže vizualizér je kompatibilní s většinou rozměrů dotykových zařízení. Dražší vizualitzéry jsou navíc vybaveny automatickým zoomem a autofocusem, kvalita obrazu je proto lepší (Budiu, 2014).

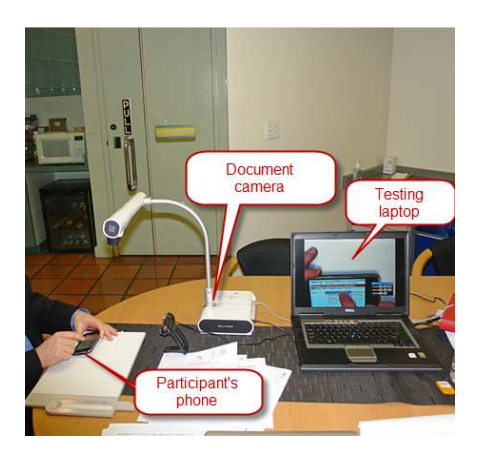

**Obrázek 5 - Pracoviště pro uživatelské testování (Budiu, 2014)** 

5. **Analýza výsledků testování –** Aby testování vedlo k požadovanému cíly, je nutné naměřené výsledky vyhodnotit. Uživatelské testování není zkouškou schopností uživatele, ale ověření použitelnosti webu (Smrt, 2008). Na tento fakt je při analyzování jednotlivých testování brát ohled.

### **3.4. Dotazníky**

 Na základě elektronické komunikace se Zdeňkem Hejnákem(viz elektronická příloha 2) je vhodné data kvantitativního charakteru naměřená nástrojem Google Analytics doplnit daty charakteru kvalitativního.Hejnák poukazuje na to, že je ideální použít dotazník v podobě 4Q frameworku od Kaushika. Tento dotazník je návštěvníkovy předložen v elektronické podobě ve formě vyskakovacího okna vždy před opuštěním webového sídla.

 Podle Avinashe Kaushika, autora knihy Web Analytics 2.0, je Google Analytics prospěšný nástroj, ale nic nevede tak rychle k pochopení chování návštěvníka, jako soubor čtyř základních otázek (Kaushik, 2007). Jedná se o následující otázky:

- 1. Jak byste na základě návštěvy zhodnotil zkušenosti s touto stránkou?
- 2. Jaký byl dnes účel Vaší návštěvy?
- 3. Podařilo se Vám dnes dokončit svůj úkol?
- 4. Pokud ne, proč?

 První otázka je zaměřena na postoje návštěvníka webové stránky. Prozradí jeho pocitové vnímání měřené webové stránky a interakce s ní. Druhá otázka napoví o chování účastníka na webové stránce. Na rozdíl od Google Analytics přesně prozradí, z jakého důvodu se návštěvník rozhodl vstoupit na webovou stránku. Třetí otázka je naprosto jednoduchá. Nabízí odpověď Ano nebo Ne. Podle Kaushika jde ale o naprosto zásadní otázku, která napoví, zda byl návštěvník na webové stránce schopen dosáhnout svého cíle. Čtvrtá otázka úzce souvisí s otázkou třetí. V případě negativní odpovědi na třetí otázku poskytne čtvrtá otázka zpětnou vazbu a odpoví, proč nebyl zákazník schopen dokončit svůj cíl (Kaushik, 2007). Vzhledem k výše zodpovězenému lze předpokládat, že pokud by měl návštěvník potíže s dosažením svého cíle spojené s použitím dotykového zařízení, právě tato otázka to prozradí.

 Framework vytvořený za spolupráce Kaushika a iPerceptions je k dispozici zdarma a jeho instalace je obdobná jako u Google Analytics. Po registraci na stránkách www.iperceptions.com stačí vložit vygenerovaný kód do těla webové stránky. Vygenerovaný kód automaticky vybídne návštěvníky před opuštěním

webové stránky k zodpovězení předem připravených otázek. Odpovědi na otázky jsou pak strukturovány do přehledných grafů. Framework navíc nabízí možnost propojit účty s Google Analytics, tudíž je možné je kvantitativním datum typu druh zařízení, zdroj a délka návštěvy připojit ještě data kvalitativní ve formě ohlasu na procházení webové stránky(Kaushik, 2008).

## **4. Případová studie**

 Tato případová studie se zaměřuje na postoje uživatelů k webové prezentaci s ohledem na použité zařízení. Objektem studie je webová prezentace Jihočeské univerzity. Pro studii bylo vybráno 15 subjektů ve studentském věku. Každý subjekt se podrobil sérii pěti úkolů. Po každém úkolu byl testovaným předložen dotazník s otázkami cílenými na jejich postoje.

 Testování proběhlo na oficiálním webovém sídle Jihočeské univerzity. Z důvodu rozdílných struktur a designu webových stránek jednotlivých fakult univerzity byl rozsah testování omezen pouze na oficiální stránky Jihočeské univerzity, nikoliv na webové stránky jednotlivých fakult. Webové sídlo Jihočeské univerzity je v provozu od roku 1994. Na přelomu září a října roku 2014 bylo webové sídlo kompletně přepracováno. V současné době je webové sídlo Jihočeské univerzity provozováno v CMS Plone 4.3, který je postaven na infrastruktuře webového serveru Zope napsaného v jazyce Python. Webové sídlo disponuje novým, responzivním designem. V období od 1. 10. 2014 do 14. 4. 2015 proběhlo na webovém sídle 490 191 návštěv, z toho 84,84% přístupů bylo z desktopu, 12,28% ze smartphonu a 2,88% z tabletu (Tabulka 1).

|            | Akvizice    |          |             | Chování         |                    |                   |
|------------|-------------|----------|-------------|-----------------|--------------------|-------------------|
|            | Návštěvy    | % nových | Noví        | Míra okamžitého | Počet stránek na 1 | Prům. doba trvání |
|            |             | návštěv  | uživatelé   | opuštění        | návštěvu           | návštěvy          |
|            | 490 191     | 29,02%   | 142 260     | 56,06%          | 2.49               | 0:02:28           |
| Desktop    | 415866      | 29,20%   | 121 444     | 53.44%          | 2,62               | 0:02:38           |
|            | $(84,84\%)$ |          | (85,37%)    |                 |                    |                   |
| Smartphone | 60 21 2     | 26,60%   | 16017       | 72.87%          | 1.69               | 0:01:23           |
|            | $(12,28\%)$ |          | $(11,26\%)$ |                 |                    |                   |
| Tablet     | 14 113      | 34,00%   | 4 7 9 9     | 61,38%          | 2,24               | 0:01:58           |
|            | $(2,88\%)$  |          | (3,37%)     |                 |                    |                   |

**Tabulka 1 - Návštěvnost webového sídla Jihočeské univerzity<sup>2</sup>**

 $\overline{a}$ 

 $2$  Hodnoty naměřené pomocí Google analytics na webovém sídle Jihočeské univerzity v období od 1.10.2014 do 14.4.2015

 Pro testování bylo vybráno pomocí metody záměrného výběrupatnáct subjektů. Testování se podrobilo 6 mužů a 9 žen ve věku od 19 do 29 let. Všichni testovaní jsou studenti jiných vysokých škol. Studenti jiných vysokých škol byli vybráni z toho důvodu, aby neměli přehled o struktuře Jihočeské univerzity a neměli zkušenosti s interakcí s jejím webovým sídlem.Před začátkem testování byl subjektům zaslán úvodní dotazník. Dotazník sloužil ke zjištění základních informací o testovaných studentech. Všichni testovaní mají zkušenosti s používáním dotykového zařízení, 14 z 15 testovaných využívá pravidelně pro přístup na webové stránky smartphone a 3 z 15 testovaných využívá tablet. Dále všichni testovaní vlastní osobní počítač v podobě laptopu nebo desktopu a pravidelně ho využívají pro přístup na web.

### **4.1. Realizace**

 Realizace případové studie proběhala formou pěti úkolů zasílaných formou textových zpráv. Po obdržení textové zprávy s úkolem se subjektpokusil co nejdříve vyřešit předložený úkol.Po vyřešení úkolu byl testovaným předložen dotazník v elektronické podobě. Pro doplnění informací byl s vybranými subjekty zprostředkován strukturovaný rozhovor.

 Úkoly byly navrženy tak, aby odpověď na ně byla dohledatelná na webovém sídle Jihočeské univerzity. Z úvodního dotazníku položeného testovaným subjektům vyplívá, že byli testovaní ochotni strávit testováním maximálně 15 minut denně, proto byly úkoly navrženy tak, aby čas strávený jejich plněním nepřesáhl tuto hodnotu. Úkoly byli uspořádány od méně náročných po složitější a jejich podoba bylanásledující:

- 1) Do kolika cizích zemí se můžete podívat v rámci projektu Letní školy 2015?
- 2) Jaké IČO má Jihočeská univerzita?
- 3) Kdy končí akademický rok 2015 na JCU?
- 4) Mají studenti studující dálkovou formou nárok na ubytovací stipendium?
- 5) Na stránkách JČU najdi, jaký studijní obor studuje student Michal Kovář(B11084).

 Studie společnosti comScore, provedená ve Velké Británii v roce 2013, poukazuje na to, že desktop je k přístupu na web využíván hlavně v dopoledních hodinách. Naopak tablety lidé využívají večer (Bosomworth, 2015). Obdobná studie společnosti Chitika provedená v USA a Kanadě tento fakt přisuzuje tomu, že lidé využívají desktop hlavně v práci. Po příchodu domu naopak pro přístup na web využívají pohodlnější a mobilnější tablet. Smartphone je využíván v průběhu celého dne(Jones, 2013). Lze se tedy domnívat, že jednotlivým druhům zařízení dávají lidé přednost v jinou denní dobu. Z těchto důvodů byli testovaní rozděleni do tří skupin po pěti subjektech a každé skupině byla zaslána textová zpráva s úkolem v jinou dobu. První skupina dostala úkol v dopoledních hodinách, druhá skupina v poledne a třetí skupina dostala úkol v odpoledních hodinách. Pořadí skupin se každý den měnilo.

 Po absolvování každého úkolu byli testovaní podrobeni vyplněním krátkého elektronického dotazníku zaměřeného především na jejich postoje z právě absolvovaného úkolu. Odkaz na dotazník byl testovaným zaslán pomocí textové zprávy do patnácti minut od obdržení úkolu. Dotazník byl pro všechny úkoly ve stejné podobě. Obsahoval, kromě identifikace testovaného ve formě jména a příjmení, 6 povinných a 2 nepovinné otázky. Při vytváření dotazníku se předpokládalo, že testovaní budou dotazník vyplňovat i za pomoci dotykového zařízení. Forma otázek i odpovědí byla tak co nejvíce zjednodušena. Odpovědi na otázky jsou tak především v uzavřené formě. Výjimku tvoří 2 nepovinné otázky, které dávají testovaným prostor sdělit své komentáře formou otevřené odpovědi. Otázky byly navrženy v této podobě:

- Kde jste při plnění úkolu byli?
- Jaké zařízení jste použili pro splnění úkolu?
- Byli jste schopni zadaný úkol splnit?
- Kolik času jste strávili plněním úkolu?
- Odpověď na otázku z textové zprávy:
- Bylo pro vás plnění úkolu na daném zařízení pohodlné?
- Z jakého důvodu jste zvolili vybrané zařízení?
- Komentáře:

 Pro doplnění informací byl na závěr testování s osmi vybranými subjekty uskutečněnstrukturovaný rozhovor. Rozhovor byl zacílen na podrobnější vysvětlení, proč si subjekty zvolili pro testování daná zařízení, jaký měli pocit z interakce s webovým sídlem Jihočeské univerzity. Testovaní se podrobili těmto otázkám:

- 1) V úvodním dotazníku jste uvedli, že používáte pro přístup na web jak počítač, tak některé s dotykových zařízení (smartphone,tablet). Můžete popsat, kdy si vyberete pro přístup na web počítač a kdy jiné zařízení?
- 2) Jaké z těchto zařízení preferujete?
- 3) Hodnotíte dotykové zařízení (smartphone,tablet) jako plnohodnotné zařízení pro přístup na web?
- 4) Kdybyste měli zhodnotit webové stránky Jihočeské univerzity, co byste řekli?
- 5) Kdybyste měli zhodnotit samotné testování, jak to probíhalo?
- 6) Nastaly při plnění úkolů nějaké problémy?
- 7) Jak jste si vybírali zařízení, které použijete pro splnění úkolu? Proč jste se rozhodli použít právě ta zařízení, které jste použili?
- 8) Řešili jste úkoly hned poté, co jste obdrželi zadání? Pokud ne, Proč?

 První tři otázky jsou zaměřeny na obecné používání dotykových zařízení, kdy si testovaný subjekt při procházení webovým obsahem zvolí jaké zařízení a jaké zařízení preferuje. Otázky čtyři až osm byli zaměřeny na pocity subjektů z právě absolvovaných úkolů. Měli napovědět, jaké postoje mají testovaní k webové prezentaci sídla Jihočeské univerzity, jak konkrétně probíhalo testování v jejich podání a zda nastaly při testování nějaké potíže. Někteří testovaní neřešili úkoly hned po obdržení zadání, z tohoto důvodu jim byla položena otázka číslo 8, proč neřešili úkol ihned po obdržení zadání. Rozhovor byl proveden se subjekty s označením X2, X3, X4,X6, X8, X10, X11 a X13 (viz elektronická příloha 5).

### **4.2. Vyhodnocení případové studie**

 Případové studie se zúčastnilo patnáct subjektů. Takto malý vzorek není možné brát jako reprezentativní vzhledem k zobecnění výsledků pro celou společnost. Naměřené výsledky jsou tak brány jako výsledky této konkrétní případové studie a nejsou zobecňovány.

#### **4.2.1. Volba zařízení**

 Listopadové výsledky roku 2014 serveru Aktuálně.cz ukazují, že pomocí desktopu proběhlo na tomto webovém sídle 83% návštěv. Smartphony dosáhly hodnoty 13% a tablety 4% (viz elektronická příloha 1). Podobné hodnoty ukazují i výsledky měření webového sídla Jihočeské univerzity za období od 1. 10. 2014 do 14. 4. 2015 (Tabulka 1). Na tomto webovém sídle proběhlo 84% návštěv pomocí desktopu, 12,3% návštěv pomocí smartphonu a necelá 3 procenta pomocí tabletu. Tyto hodnoty se v provedeném experimentu nepotvrdily. Zadané úkoly bylyv 57% přístupů řešeny pomocí desktopu, ve 38% přístupů pomocí smartphonu a v 5% pomocí tabletu (Obrázek 6). Počet přístupůpomocí smartphonu byl tak téměř trojnásobný oprotihodnotám naměřeným na webovém sídle Aktuálně.cz a webovém sídle Jihočeské univerzity. Tomuto faktu se dále věnuje kapitola 4.2.2. Ovlivnění volby zařízení.

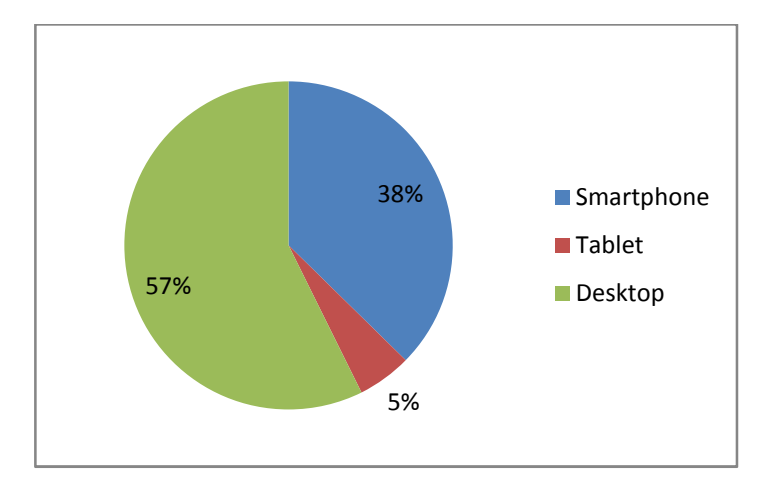

**Obrázek 6 - Poměr počtu přístupů** 

 Počet přístupů pomocí tabletu dosáhl hranice 5%. Nicméně tablet využil pro přístup pouze jeden subjekt. Tento subjekt hodnotí tablet jako prioritní zařízení pro přístup na web. Subjekt tablet využil ve 4 případech (Tabulka 2). Jednalo se o 100% využití, když se nacházel doma. Subjekt ve třech případech hodnotil plnění úkolu na tabletu jako spíše pohodlné, jednou jako pohodlné. Při plnění úkolu číslo 2 byl subjekt nucen použít smartphone, protože se nacházel ve škole. Práce na tomto zařízení mu nevyhovovala, hodnotil jí jako spíše nepohodlnou. Subjekt na základě rozhovoru tvrdí, že ho při práci ze smarphonem limituje především malý rozměr displeje. Mnohem raději volí tablet, jehož desetipalcový displej hodnotí pro přístup na web jako plnohodnotný a tablet využívá spíše než desktop. V tomto případě může hrát velkou roli fakt, že subjekt vlastní jeden s high-endových modelů tabletu a tak je pro něj práce s ním, díky jeho rychlosti a kvalitě zobrazení webové prezentace, příjemnější a pohodlnější než s desktopem. Vzhledem k tomu, že tablet zvolil pouze jeden subjekt, nebude tablet v dalších výsledcích experimentu započítán.

#### **4.2.2. Ovlivnění volby zařízení**

 Výsledky experimentu ukázaly na to, že daleko více než časové období plnění úkolu, ovlivňovalo volbu zařízení místo, kde se testovaní nacházeli a s tím spojené možnosti volby zařízení. Podle odpovědí by si většina testovaných pro přístup k webovému obsahu zvolila desktop. Ovšem za předpokladu, že by měla toto zařízení k dispozici.

 Všichni testovaní byli na začátku experimentu rozděleni do tří skupin a úkoly jim byly zasílány v jinou dobu. Výzkumné očekávání bylo, že subjekty budou v jinou denní dobu používat jiná zařízení. Toto očekáváníse v experimentu nepotvrdilo. Poměr přístupů pomocí desktopu a smartphonu byl v průběhu celého dne podobný a výrazně se neodlišoval od celkového poměru počtu přístupů. Jedinou výjimkou bylo období mezi 11:46 a 14:40, kde počet přístupů pomocí desktopu výrazně zvýšil. V tomto období použilo desktop 77,8% testovaných oproti 22,2% testovaných, kteří použili smartphone (Obrázek 7).

 Daleko více, než časové období, ovlivnil volbu použitého zařízení fakt, kde se testované subjekty právě nacházely. Pokud byli testovaní doma, pak použili ve 29,8% případů smartphone. Pokud byli ve škole, použili smartphone v 50% případů. Pokud byli v práci, pak použili smartphone ve 27,3% případů. Pokud se testovaní nacházeli na nějakém jiném místě, pak použili v 100% případů smartphone. Tyto výsledky byly ve většině případů ovlivněny faktem, zda měli testovaní na daném místě k dispozici desktop či nikoliv. Subjekt s označením X4 použil v prvních dvou úkolech smartphone, protože se nacházel ve škole a neměl k dispozici desktop. V ostatních případech byl testovaný doma a mohl si zvolit pro něj příjemnější zařízení – desktop. Podobné výsledky byly zaznamenány i u subjektu X13 jenom s tím rozdílem, že tento subjekt byl nucen použít smartphone v práci. Subjekty X6, X8 a X12 ve svých odpovědích uvedly, že použili smartphone v případě, že neměly k dispozici desktop.

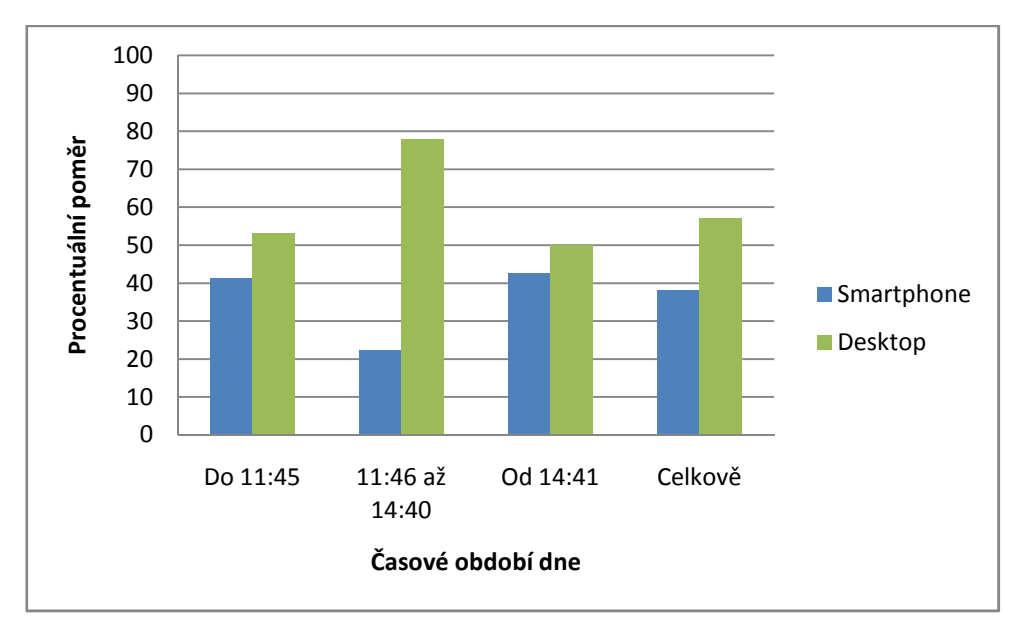

**Obrázek 7 - Poměr použití zařízení v různých časových obdobích** 

 Velkou roli ve volbě zařízení pro vyplnění úkolu mohl hrát také fakt, že úkoly byly subjektům zasílány pomocí textových zpráv. Po přečtení zprávy měl subjekt smartphone po ruce, tak se ho rozhodl použít. Tuto domněnku potvrzuje i subjekt s označením X10, který na základě rozhovoru tvrdí, že se ve všech úkolech rozhodl použít smartphone, protože ho měl po přečtení textové zprávy s úkolem po ruce.

#### **4.2.3. Pohodlnost**

 Výsledky testování ukázaly, že nejpohodlnějším zařízením pro testované subjekty byl desktop. Téměř v 96 procentech případů označili testovaní plnění úkolů pomocí desktopu jako pohodlné. Testovaní u desktopu ocenili hlavně rychlost a velikost zobrazení. Smartphone už byl pro subjekty méně komfortní. Jako pohodlné označili testovaní plnění úkolů pomocí smartphonu téměř ve 40 procentech případů. V 7 procentech případů byl smartphone jako zařízení pro plnění úkolu nepohodlný.

 Desktopové zařízení hodnotily subjekty jako pohodlné pro plnění úkolu ve 41 případech. Jedná se téměř o 96 procent všech úkolů plněných pomocí desktopu (Obrázek 8). Zbylé dva případy hodnotily subjekty jako Spíše pohodlné. Dá se tedy tvrdit, že desktop byl při plnění úkolů pohodlným zařízením.

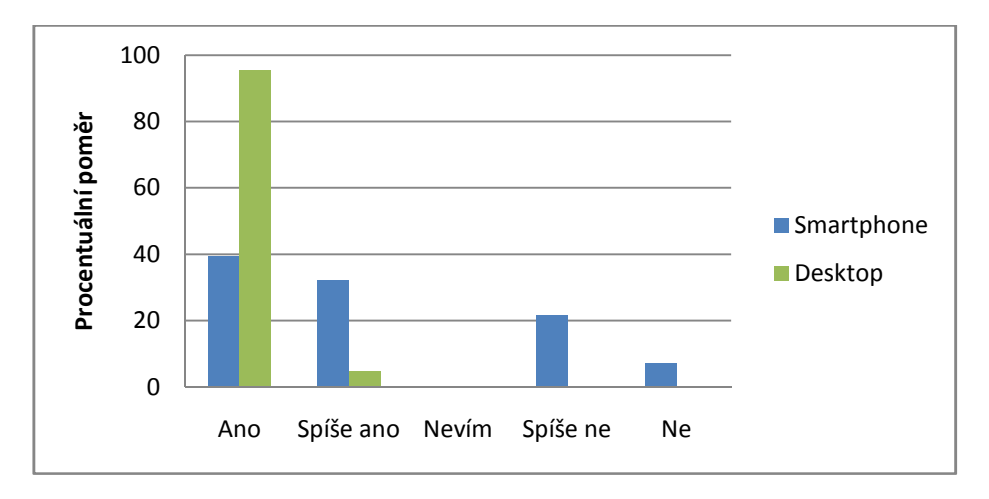

**Obrázek 8 - Pohodlnost v závislosti na zařízení** 

 Jako spíše pohodlnou označil práci s desktopem subjekt X2 v úkolu číslo 5 (Tabulka 2). Jednalo se o vyhledávání osoby na Jihočeské univerzitě. Z rozhovoru s testovaným vyplývá, že vyhledávání osoby prováděl přes portál IS STAG, který v té době procházel rekonstrukcí. Testovaný tedy nemohl úkol splnit a z toho důvodu označil plnění úkolu pomocí desktopu jako spíše pohodlné. V ostatních úkolech použil subjekt X2 také desktop a práci s ním hodnotil jako pohodlnou. Subjekt pro přístup na web preferuje desktop. Oceňuje u něj hlavně rychlost. Smartphone nepovažuje pro přístup na web jako plnohodnotné zařízení z důvodu pomalého vyhledávání a používá ho jenom v případech nouze. Dalším subjektem, který

hodnotil plnění úkolu pomocí desktopu spíše pohodlně, byl subjekt X5 v úkolu číslo 1 (Tabulka 2). V tomto případě subjektu nevyhovovalo zasílání odkazu pro vyplnění dotazníku pomocí textové zprávy. Subjekt se pro vyřešení úkolu a následné vyplnění dotazníku rozhodl využít desktop a musel složitě opisovat odkaz z textové zprávy do webového prohlížeče desktopu. Z tohoto důvodu označil subjekt X5 plnění úkolu na desktopu jako spíše pohodlné. Tento problém byl v následujících úkolech vyřešen zasíláním odkazu na dotazník testovanému také prostřednictvím sociální sítě Facebook. V následujících úkolech už subjekt hodnotil řešení úkolů pomocí desktopu jako pohodlné.

 Ve všech ostatních případech bylo řešení úkolů subjektům pohodlné. Subjekt X9 hodnotil vyhledávání informací na desktopu jako nejrychlejší možnost a proto použil desktop pro všechny úkoly. Subjekt X11 také použil pro všechny úkoly desktop. Na základě rozhovoru tento subjekt hodnotí desktop jako prioritní zařízení pro vyhledávání informací na webu. Svědčí o tom fakt, že při úkolu číslo 5 subjekt neřešil úkol ihned po obdržení zadání, i když měl k dispozici smartphone, a počkal, až bude mít k dispozici desktop.

 Subjekt X8 použil pro plnění úkolů jak desktop, tak smartphone. Na základě rozhovoru hodnotil desktop jako pohodlnější zařízení a využil ho vždy, když bylo k dispozici. Desktop použil zejména kvůli jednoduššímu a rychlejšímu vyhledávání informací a lepšímu ovládání. Podobné hodnocení měl také subjekt X4 a X13. Pro všechny tyto subjekty je desktop pohodlnější zařízení. Zároveň však všichni tři testovaní používají smartphone, když nemají k dispozici desktop a hodnotí ho jako plnohodnotné zařízení pro přístup na web. Subjekt X8 využil smartphone v úkolech číslo 2, 4 a 5 (Tabulka 2). V úkolu 2 hodnotí plnění úkolu jako Spíše pohodlné, v ostatních jako pohodlné. Subjekty X4 použil smartphone v úkolech 1 a 2. Plnění úkolu na smartphonu považoval za spíše pohodlné a pohodlné. Subjekt X13 použil smartphone v úkolech číslo 2 a 3. V obou případech pro něj bylo plnění úkolu spíše pohodlné.

 Celkově byl smartphone pro vyplnění úkolu použit ve 28 případech, 11 případů hodnotili testovaní jako pohodlné, 9 jako spíše pohodlné. Naopak v 6

případech bylo plnění úkolu jako spíše nepohodlné a ve dvou případech nepohodlné (Obrázek 8). Subjekty X10 a X14 se rozhodly použít smartphone pro všechny zadané úkoly. Subjekt X14 hodnotil plnění úkolů na smartphonu ve 3 případech jako spíše pohodlné, ve dvou jako pohodlné. Subjekt X10 hodnotil plnění úkolu číslo jedna jako spíše nepohodlné a úkolu číslo 5 jako nepohodlné. Při interakci se smartphonem si stěžoval především na pomalejší práci oproti větším zařízením. V posledním úkolu označil práci jako nepohodlnou, protože nedokázal najít odpověď na zadaný úkol. I přes tyto nedostatky subjekt hodnotí na základě rozhovoru smartphone jako plnohodnotné zařízení a dává mu přednost před tabletem a desktopem. Smartphone považuje za prioritní zařízení pro přístup na web především z důvodu, že ho má vždy po ruce. V ostatních úkolech považoval subjekt plnění úkolu na smartphonu jako spíše pohodlné nebo pohodlné.

 Des O'Mahony ve svém článku z roku 2014 poukazuje na fakt, že na webových sídlech hotelů se mění chování návštěvníků přistupujících pomocí smartphonů (O'Mahony, 2014). Dříve si lidé pomocí smartphonů zamlouvali hotel téměř výhradně na poslední chvíli. O'Mahony tento fakt přisuzuje tomu, že lidé volili toto zařízení až v případě, kdy neměli k dispozici desktop. Od roku 2013 ale lidé zamlouvají hotelové pokoje pomocí smartphonu výhradně sedm a více dní dopředu. Podle článku za to může především neustále se zvyšující výkon smartphonů a zvětšující se úhlopříčka a rozlišení displeje. Během testování se objevili některé problémy spojené se staršími typy smartphonů. Subjektu X6 se v úkolu číslo 3 nepodařilo pomocí smartphonu otevřít soubor typu PDF potřebný ke splnění zadaného úkolu. Úkol tak nemohl být splněn a subjekt tak ohodnotil plnění úkolu na daném zařízení jako nepohodlné. Obdobný problém měl i subjekt X13, který taktéž nemohl soubor typu PDF otevřít. Tento subjekt ale úkol splnil, protože potřebné informace nalezl prostřednictvím vyhledávače Google. Oba problémy jsou zapříčiněny faktem, že subjekty vlastní starší smartphony, na kterých nedokázaly soubor typu PDF otevřít<sup>3</sup>.V ostatních případech nelze jednoznačně říct, zda kvalita smartphonu a velikost rozlišení a úhlopříčky displeje ovlivnila výsledky testování.

 $\overline{a}$ 

 $3$  Subjekt X6 vlastní model HTC wildfire S a subjekt X13 vlastní model HTC wildfire.

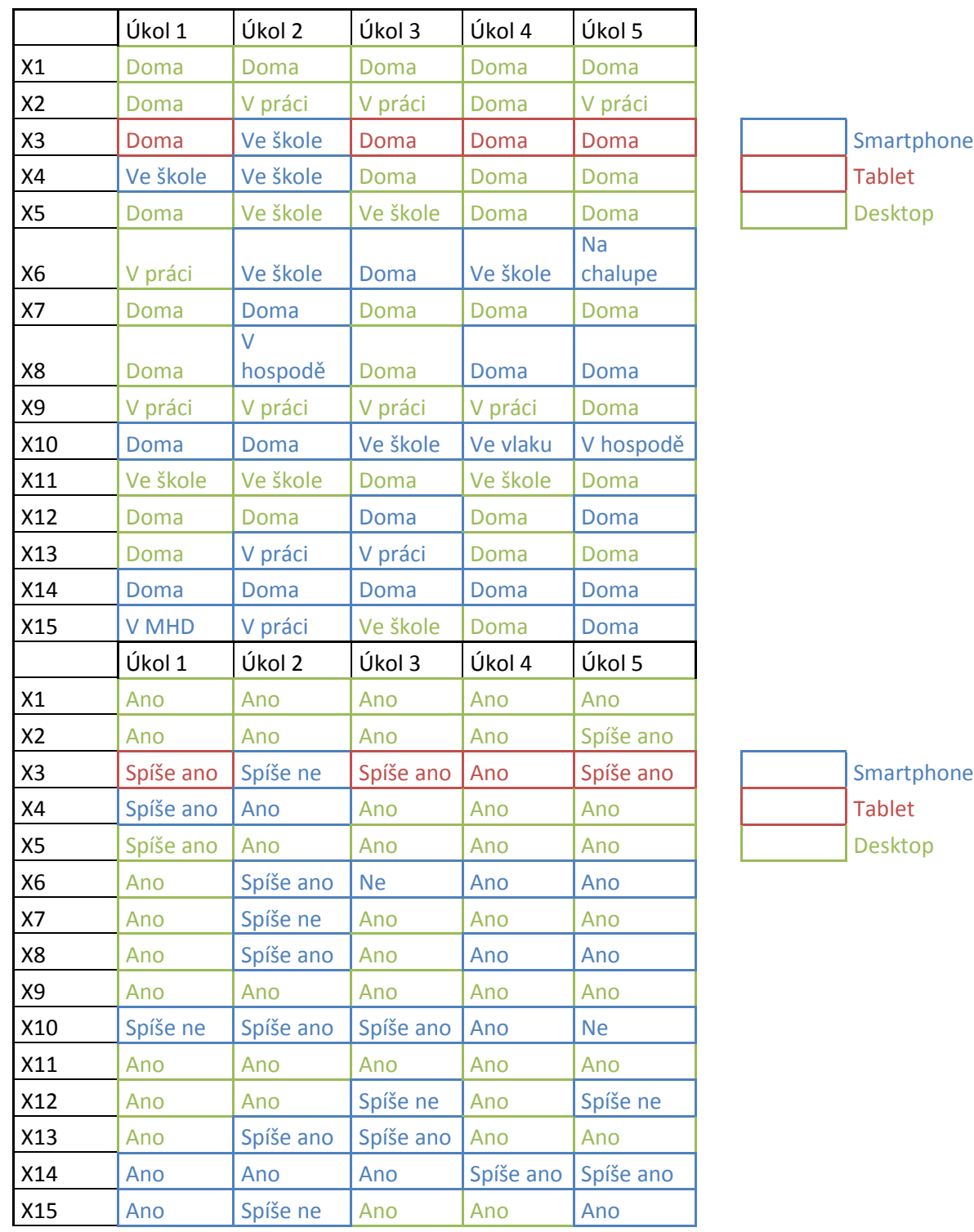

#### **Tabulka 2 - Tabulka vyhodnocení zpětnovazebních dotazníků**

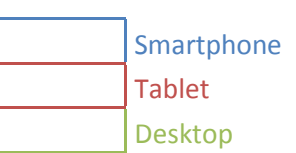

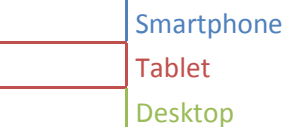

## **5. Závěr**

 Tato bakalářská práce se zabývala odlišnostmi v chování uživatelů využívajících pro interakci s webovou stránkou dotykové zařízení a uživatelů využívajících desktop. Pro zkoumání tohoto problému byla zvolena forma kvalitativního výzkumu a zjištěné skutečnosti mají tudíž omezenou platnost.

 V úvodní části práce byla pozornost věnována analýze metod a nástrojů pro sledování interakce uživatele s webovými stránkami. Na základě provedené analýzy lze říci, že metody pro měření interakce návštěvníka s webovou stránkou lze rozdělit do čtyř kategorií. Jedná se o analýzu dat, pozorování, laboratorní experimenty a dotazníky. Za nejpoužívanější metodu v této oblasti je považována metoda analýzy dat. S touto metodou je spojen především nástroj Google analytics. Tato metoda je často doplňována online dotazníky. Ostatní metody nejsou z důvodu finanční nákladnosti tak rozšířené. Vzhledem k tomuto faktu by bylo vhodné se do budoucna zaměřit na některou z těchto metod.

 Ve vztahu k otázce, kdy si uživatel pro interakci s webovou stránkou vybere jaké zařízení a zda je při práci s dotykovým zařízením nějak limitován, z odpovědí testovaných subjektů vyplývá, že pro interakci s webovou stránkou dávají přednost desktopu, za předpokladu že ho mají k dispozici. Pouze dva testované subjekty dávají přednost smartphonu a jeden tabletu. Dotykové zařízení limitovalo subjekty pouze ve dvou případech, kdy se jim nepodařil otevřít PDF soubor potřebný ke splnění úkolu.

 Překvapivým výsledkem případové studie byl fakt, že subjekty použili smartphone k vyřešení zadaného úkolu ve 36% případů, což je trojnásobek oproti celkovým hodnotám naměřeným na testovaném webovém sídle ve stejném časovém období. Poměr přístupů pomocí smartphonu mohl ovlivnit fakt, že úkoly byly subjektům zasílány pomocí SMS zpráv. Subjekt tak měl po přečtení úkolu zařízení ihned k dispozici a mohl ho použít. Dalším ovlivňujícím faktorem při použití smartphonu bylo místo, kde se subjekty při obdržení úkolu nacházely.

 Tato práce si nekladla za cíl široce zkoumat problematiku chování návštěvníků, ale zaměřovala se především na hlubší zkoumání chování úzké skupiny a pomocí kvalitativních metod zkoumání přináší hlubší vhled do chování testovaných subjektů. Obecně lze konstatovat, že především afektivní aspekty chování návštěvníků stojí poněkud stranou zájmu vlastníků webových sídel, přestože lze vyslovit domněnku, že se jedná o důležitý činitel v celkové uživatelské zkušenosti návštěvníka a bylo by vhodné mu nadále věnovat pozornost.

# **6. Definice pojmů**

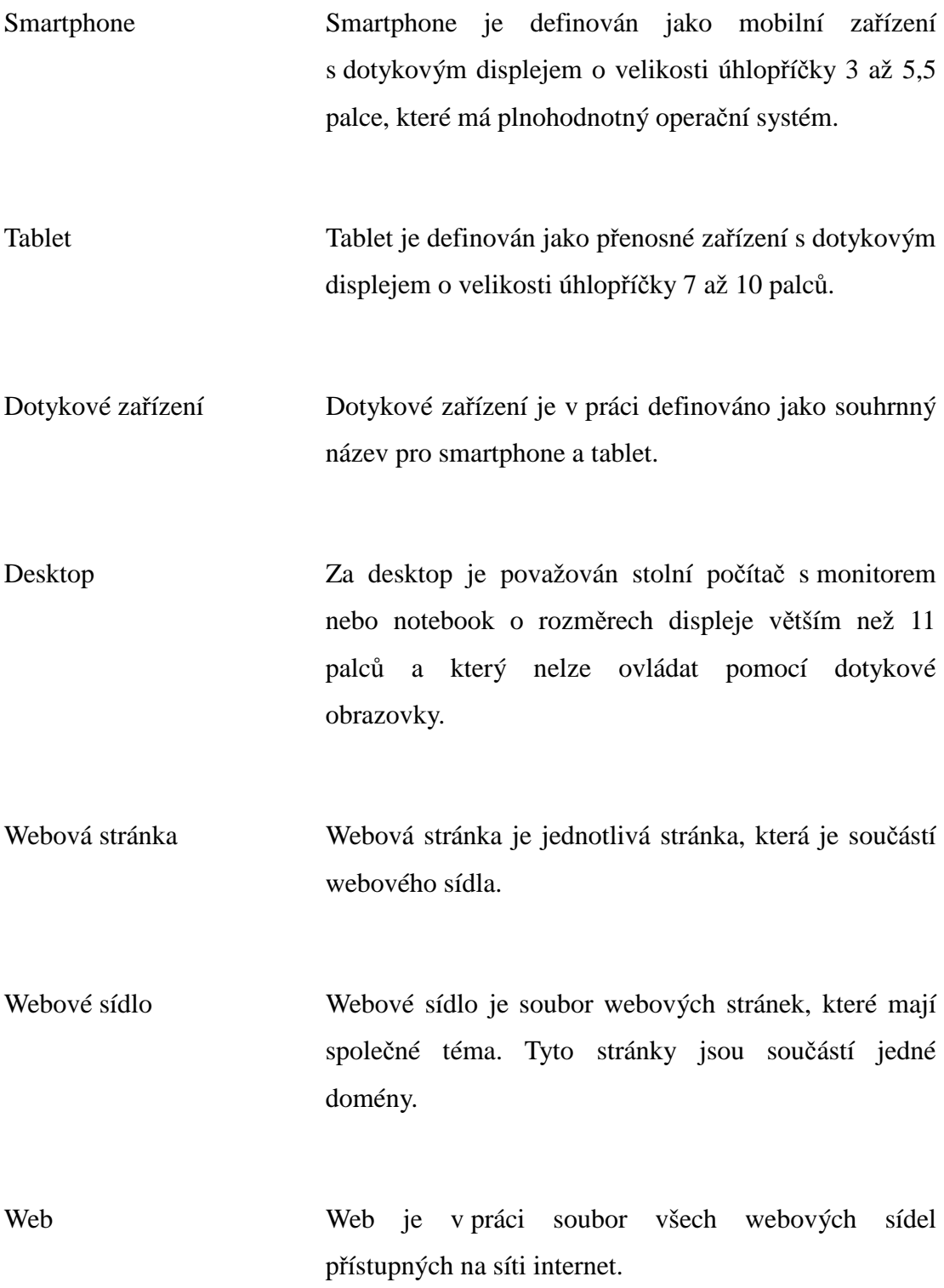

## **7. Citovaná literatura**

**Bosomworth, Danyl. 2015.** Mobile Marketing Statistics 2015. *smartinsights.com.* [Online] 15. 01 2015. [Citace: 07. 04 2015.] http://www.smartinsights.com/mobile-marketing/mobile-marketing-analytics/mobilemarketing-statistics/.

**Brázda, Jiří. 2010.** Tři příklady pokročilého využití webové analytiky. *systemonline.cz.* [Online] 03 2010. [Citace: 10. 03 2015.] http://www.systemonline.cz/crm/tri-priklady-pokrocileho-vyuziti-weboveanalytiky.htm.

**Brejlová, Iva. 2015.** Nejčastější chytáky a pasti v Google Analytics: Jak se jim vyhnout. *tyinternety.cz.* [Online] 29. 01 2015. [Citace: 18. 02 2015.] http://www.tyinternety.cz/digital/nejcastejsi-chytaky-pasti-google-analytics-se-jimvyhnout/.

**Budiu, Raluca. 2014.** Usability Testing for Mobile Is Easy. *nngroup.com.*  [Online] 09. 02 2014. [Citace: 04. 03 2015.] http://www.nngroup.com/articles/mobile-usability-testing/.

**Businessit. 2012.** Chytrých telefonů se loni poprvé prodalo více než počítačů. *businessit.cz.* [Online] 2012. [Citace: 25. červen 2013.] : http://www.businessit.cz/cz/chytre-telefony-tablety-smartphone-pc-prodeje-trhandroid-ios.php.

**Capper, Tom. 2014.** Universal Analytics User ID: Setup Guide. *distilled.net.*  [Online] 23. 09 2014. [Citace: 18. 03 2015.] https://www.distilled.net/resources/universal-analytics-user-id-setup-guide/.

**Clicktale.** Mouse Move Heatmaps. *clictale.com.* [Online] [Citace: 13. 03 2015.] http://www.clicktale.com/products/mouse-move-heatmaps.

**—. 2009.** What Google Analytics Can't Tell You: Part 1. *blog.clicktale.com.*  [Online] 14. 10 2009. [Citace: 18. 03 2015.] http://blog.clicktale.com/2009/10/14/what-google-analytics-cant-tell-you-part-1/.

**Čech, Martin. 2010.** Nástroje webové analytiky. *inflow.cz.* [Online] 06. 06 2010. [Citace: 10. 03 2015.] http://www.inflow.cz/nastroje-webove-analytiky.

**Fendrych, Adam. 2009.** Newsletter: Reporty Google Analytics pro celou firmu. *blog.dobryweb.cz.* [Online] 12. 01 2009. [Citace: 17. 02 2015.] http://blog.dobryweb.cz/newsletter-reporty-analytics-pro-celou-firmu.

**Forgáč, Ján. 2011.** Teplotní mapy (heat mapy). *artweby.cz.* [Online] 19. 05 2011. http://www.artweby.cz/blog/tepelne-mapy-heat-mapy.

**Google.** Mobilní analýza. *google.cz.* [Online] [Citace: 17. 03 2015.] http://www.google.cz/intl/cs\_ALL/analytics/features/mobile.html.

**Hamel, Stéphane. 2011.** The Ultimate Definition of Analytics. *onlinebehavior.com.* [Online] 11 2011. [Citace: 17. 03 2015.] http://onlinebehavior.com/analytics/definition.

**Havlík, Petr. 2009.** Testování stránek pomocí nástroje Clicktale. *blog.h1.cz.*  [Online] 08. 07 2009. [Citace: 01. 03 2015.] http://blog.h1.cz/aktualne/testovanistranek-pomoci-nastroje-clicktale/.

**Janča, Jan. 2013.** Český web v roce 2012 (ne)byl mobilní. *cognito.cz.* [Online] 4. leden 2013. [Citace: 2013. červen 2013.] http://www.cognito.cz/internet/ceskyweb-v-roce-2012-ne-byl-mobilni/.

**Jašek, Pavel. 2014.** Proč měřit web. *jakmeritweb.cz.* [Online] 2014. [Citace: 11. 02 2015.] http://www.jakmeritweb.cz/proc-merit-web/proc-merit-web.

**—. 2011.** Webová analytika v kostce. *slideshare.net.* [Online] 07. 11 2011. [Citace: 17. 03 2015.] http://www.slideshare.net/dobryweb/webov-analytika-vkostce.

**Jones, Chuck. 2013.** Mobile vs. Desktop Web Browsing Activity Patterns. *forbes.com.* [Online] 29. 03 2013. [Citace: 07. 04 2015.] http://www.forbes.com/sites/chuckjones/2013/03/29/mobile-vs-desktop-webbrowsing-activity-patterns/.

**Kaushik, Avinash. 2008.** The Best Online Survey For A Website, Yours Free! *kaushik.net.* [Online] 04. 03 2008. [Citace: 20. 02 2015.] http://www.kaushik.net/avinash/4q-the-best-online-survey-for-a-website-yours-free/.

**—. 2007.** The Three Greatest Survey Questions Ever. *kaushik.net.* [Online] 10.

44

04 2007. [Citace: 19. 02 2015.]

**—. 2011.***Webová Analytika 2.0.* místo neznámé : COMPUTER PRESS, 2011. 978-80-251-2964-7.

**Kokešová, Nikol a Dušek, Roman. 2011.** Nástroje Google. 7. Google Analytics. *ics.muni.cz.* [Online] 14. 11 2011. [Citace: 12. 03 2015.] http://ics.muni.cz/bulletin/articles/632.html.

**Krajňák, Václav. 2014.** Co sledovat každý měsíc v Google Analytics. *clipsan.com.* [Online] 4. 03 2014. [Citace: 18. 02 2015.] https://clipsan.com/blog/sledovat-kazdy-mesic-google-analytics/.

**Kunová, Klára Boháčková. 2010.** Teplotní mapy pro web: porovnání nástrojů a k čemu slouží. *robertnemec.com.* [Online] 08. 02 2010. [Citace: 20. 02 2015.] http://robertnemec.com/heatmapy-teplotni-mapy-porovnani/.

**Kvapil, Luděk. 2012.** Webová analytika a Google Analytics. *seowebmaster.cz.*  [Online] 10. 05 2012. [Citace: 17. 02 2015.] http://seowebmaster.cz/webovaanalytika-Google-Analytics.

**Němec, Robert. 2009.** Výhody a nevýhody Google Analytics. *robertnemec.com.*  [Online] 31. 08 2009. [Citace: 18. 02 2015.] http://robertnemec.com/googleanalytics-vyhody-nevyhody/.

**Netmonitor. 2015.** TZ Smartphony historicky poprvé u uživatelů vedou. *Netmonitor.cz.* [Online] 2015. [Citace: 11. únor 2015.] http://www.netmonitor.cz/tzsmartphony-historicky-poprve-u-uzivatelu-vedou.

**Nielsen, Jacob. 2012.** Traveling Usability Lab. *nngroup.com.* [Online] 10. 09 2012. [Citace: 04. 03 2015.] http://www.nngroup.com/articles/traveling-usabilitylab/.

**Nielsen, Jakob. 2001.** First Rule of Usability? Don't Listen to Users. *nngroup.com.* [Online] 05. 08 2001. [Citace: 04. 03 2015.] http://www.nngroup.com/articles/first-rule-of-usability-dont-listen-to-users/.

**—. 2000.** Why You Only Need to Test with 5 Users. *nngroup.com.* [Online] 19. 03 2000. [Citace: 04. 03 2015.] http://www.nngroup.com/articles/why-you-onlyneed-to-test-with-5-users/.

**Olyslager, Paul. 2015.** Crazy Egg – A Review of a Heat Map Tool.

*paulolyslager.com.* [Online] 16. 01 2015. [Citace: 24. 03 2015.] http://www.paulolyslager.com/crazy-egg-review-of-heat-map-tool/.

**—. 2010.** Heatmap, Hot or Not? Free Alternatives for Crazy Egg. *paulolyslager.com.* [Online] 15. 05 2010. [Citace: 24. 03 2015.] http://www.paulolyslager.com/heatmap-hot-or-not/.

**O'Mahony, Des. 2014.** Mobile User Behavior Is Changing On Hotel Websites. *bookassist.org.* [Online] 21. 05 2014. [Citace: 21. 04 2015.] http://bookassist.org/blog/post/mobile-user-behavior-is-changing-on-hotelwebsites1/cz/.

**Prindle, Mark. 2013.** ClickTale® Touch Reveals How Mobile Device Users Engage with Websites. *businesswire.com.* [Online] 22. 05 2013. [Citace: 02. 03 2015.]

http://www.businesswire.com/news/home/20130522005063/en/ClickTale%C2%AE-Touch-Reveals-Mobile-Device-Users-Engage#.VPQucPmG8Ro.

**Rivera, Janessa a Meulen, Rob van der. 2013.** Gartner Says Worldwide PC, Tablet and Mobile Phone Combined Shipments to Reach 2.4 Billion Units in 2013. *gartner.com.* [Online] 2013. [Citace: 25. červen 2013.] http://www.gartner.com/newsroom/id/2408515.

**Sedláková, Jitka. 2014.** Google Analytics XVIII. – Geograficky: Lokalita. *primakurzy.cz.* [Online] 25. 08 2014. [Citace: 19. 02 2015.] http://www.primakurzy.cz/google-analytics-xviii-geograficky-lokalita/.

**Smrt, Martin. 2008.** Uživatelské testování podomácku. *blog.dobryweb.cz.*  [Online] 09. 06 2008. [Citace: 04. 03 2015.] http://blog.dobryweb.cz/newsletteruzivatelske-testovani-podomacku.

**Štěncek, Jiří. 2013.** Krátce z uživatelského testování eshopu. *blog.stencek.com.*  [Online] 27. 08 2013. [Citace: 03. 03 2015.] http://blog.stencek.com/it/kratce-zuzivatelskeho-testovani-eshopu/.

**Toxboe, Anders. 2010.** Stalk your users: Clicktale, Userfly, and Mouseflow revie. *ui-patterns.com.* [Online] 11. 05 2010. [Citace: 02. 03 2015.] http://uipatterns.com/blog/Stalk-your-users-Clicktale-userfly-and-mouseflow-review.

**Trejbal, Pavel a Snížek, Martin. 2012.** Webová analytika v praxi I: Přínosy

webové analytiky. *itbiz.cz.* [Online] 07. 02 2012. [Citace: 10. 03 2015.] http://www.itbiz.cz/clanky/webova-analytika-v-praxi-1-prinosy-webove-analytiky.

**VIZUS.CZ s.r.o. 2014.** Google Analytics - základní přehled. [Online] 01. 12 2014. [Citace: 01. 03 2015.] http://www.vizus.cz/spoluprace/knowhow/googleanalytics-zakladni-prehled/.

**Weinglass, Simona. 2015.** It's the million, perhaps, billion dollar question: What makes people click? Well, they seem to know. *geektime.com.* [Online] 28. 01 2015. [Citace: 02. 03 2015.] http://www.geektime.com/2015/01/28/web-page-analyticsfirm-clicktale-raises-35-million-in-series-c-funding-round/.

**Záleská, Kateřina. 2013.** Jak se nenapálit v Google Analytics: Poznejte záludnosti. *zive.cz.* [Online] 13. 06 2013. [Citace: 18. 02 2015.] http://www.zive.cz/clanky/jak-se-nenapalit-v-google-analytics-poznejtezaludnosti/sc-3-a-169175/default.aspx.

## **8. Seznam obrázků**

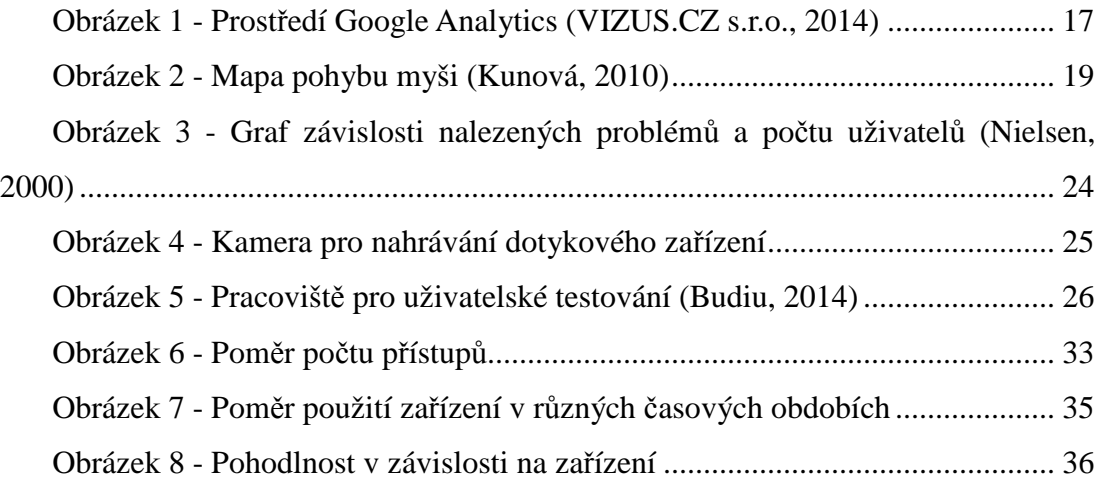

## **9. Seznam tabulek**

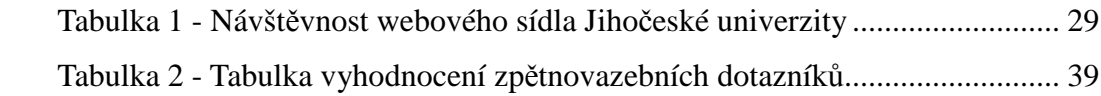

# **10. Přílohy**

I. Zobrazení elektronického dotazníku na desktopu.

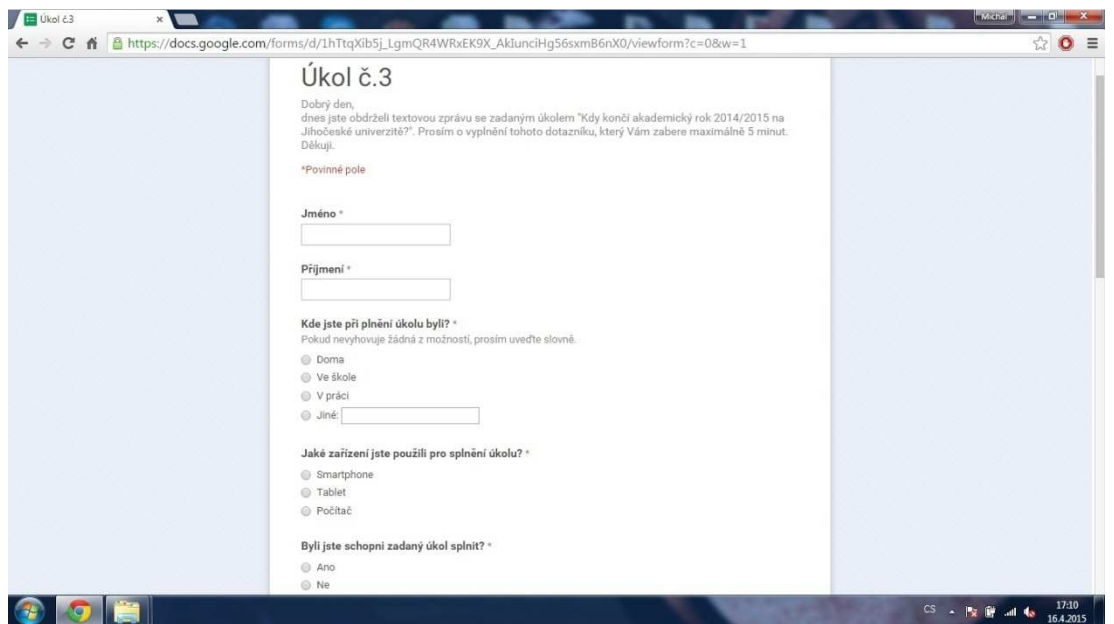

Model HpPavilion dv6-3070ec. Velikost displeje:15,6", rozlišení 1366x768. OS:

Windows 7

II. Zobrazení elektronického dotazníku na smartphonu.

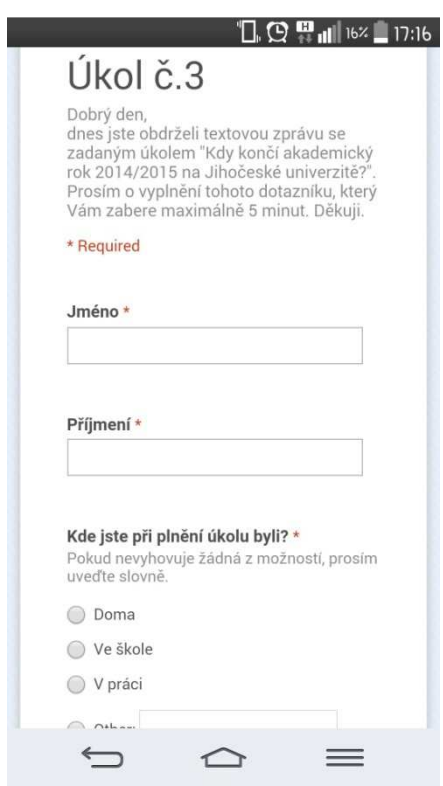

Model LG G2. Velikost displeje 5,2", rozlišení 1920x1080. OS: Android 4.4.0

## **11. Seznam elektronických příloh**

1. Emailová komunikace s Miroslavem Rojkem

Popis:Záznam emailové komunikace s Miroslavem Rojkem, webovým analytikem u společnosti Centrum. Součástí jsou data o návštěvnosti serveru Aktuálně.cz za listopad 2014.

Cesta: X:\Elektronicke prilohy\1\_Rojek

2. Emailová komunikace se Zdeňkem Hejnákem

Popis:Záznam emailové komunikace se Zdeňkem Hejnákem, webovým analytikem společnosti Dobrý Web. V komunikaci Zdeněk Hejnák vysvětluje, jakým způsobem se měří chování návštěvníků webových stránek v agentuře Dobrý Web.

Cesta: X:\Elektronicke prilohy\2\_Hejnak

3. Dotazníky případové studie

Popis: Všechny dotazníky z případové studie ve formátu PDF

Cesta: X:\Elektronicke prilohy\3\_Dotazniky

4. Odpovědi na dotazníky případové studie

Popis:Všechny odpovědi na dotazníky z případové studie ve formátu xlsx. Cesta: X:\Elektronicke prilohy\4\_Odpovedi

5. Strukturované rozhovory

Popis: Nahrané rozhovory z případové studie ve formátu aac. Cesta:X:\Elektronicke prilohy\5\_Rozhovory